# INSTRUKCJA OBSŁUGI Waga kalkulacyjna **ELZAB** Prima K

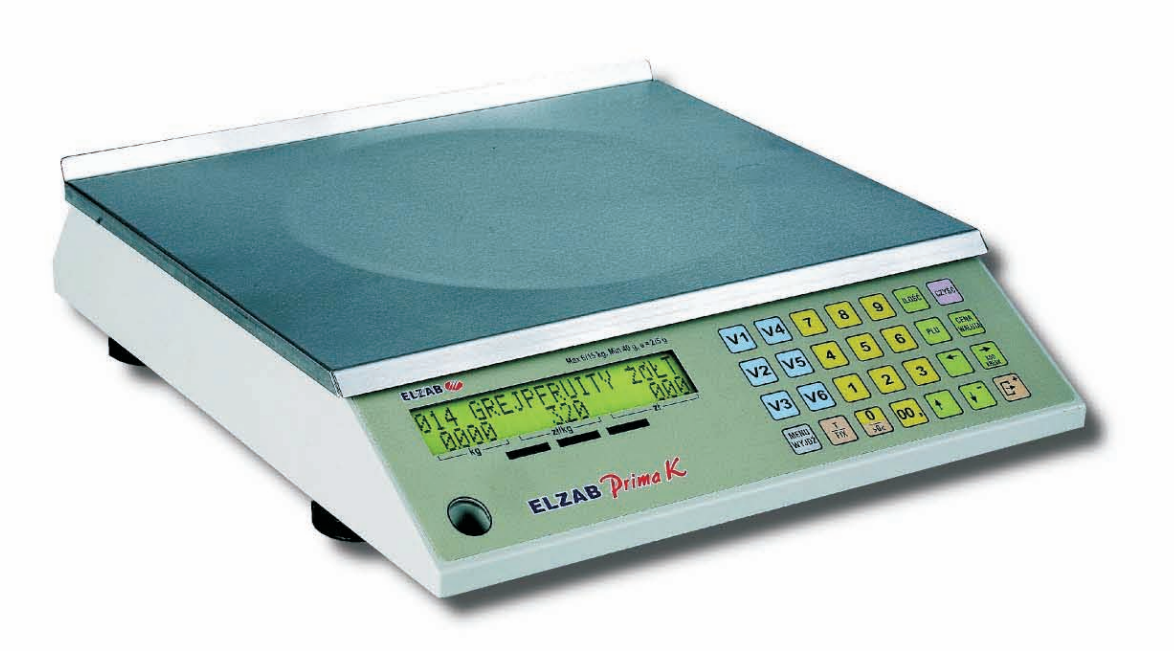

Nr rys. WK1IO000

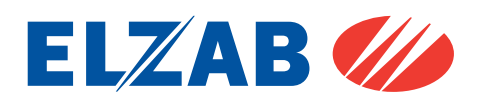

tel. 32 272 20 21, fax 32 272 81 90 e-mail: marketing@ elzab.com.pl; www.elzab.com.pl 41-813 Zabrze, ul. Kruczkowskiego 39 Zakłady Urządzeń Komputerowych ELZAB S.A.

# PARTNER I DORADCA

# Spis treści

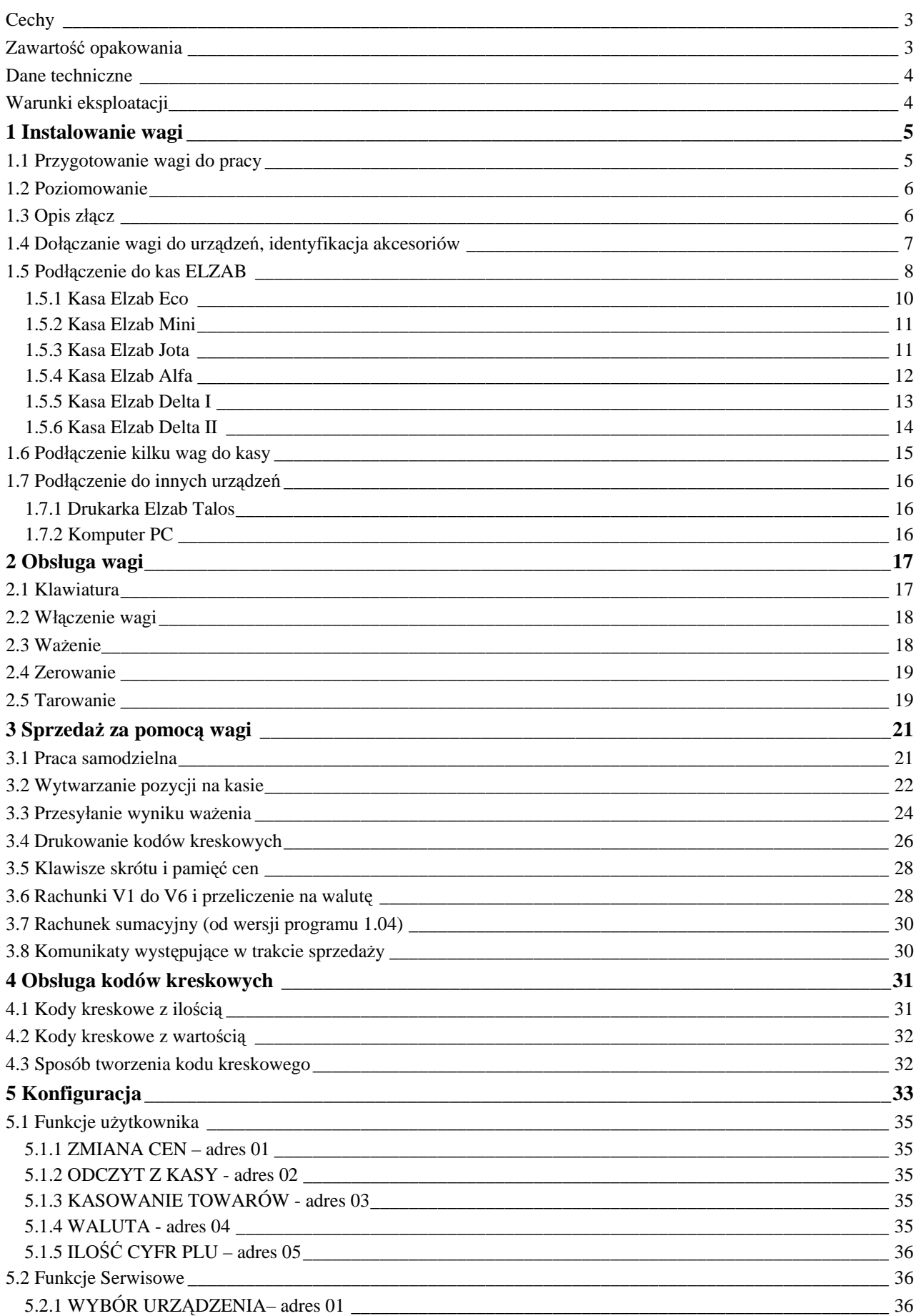

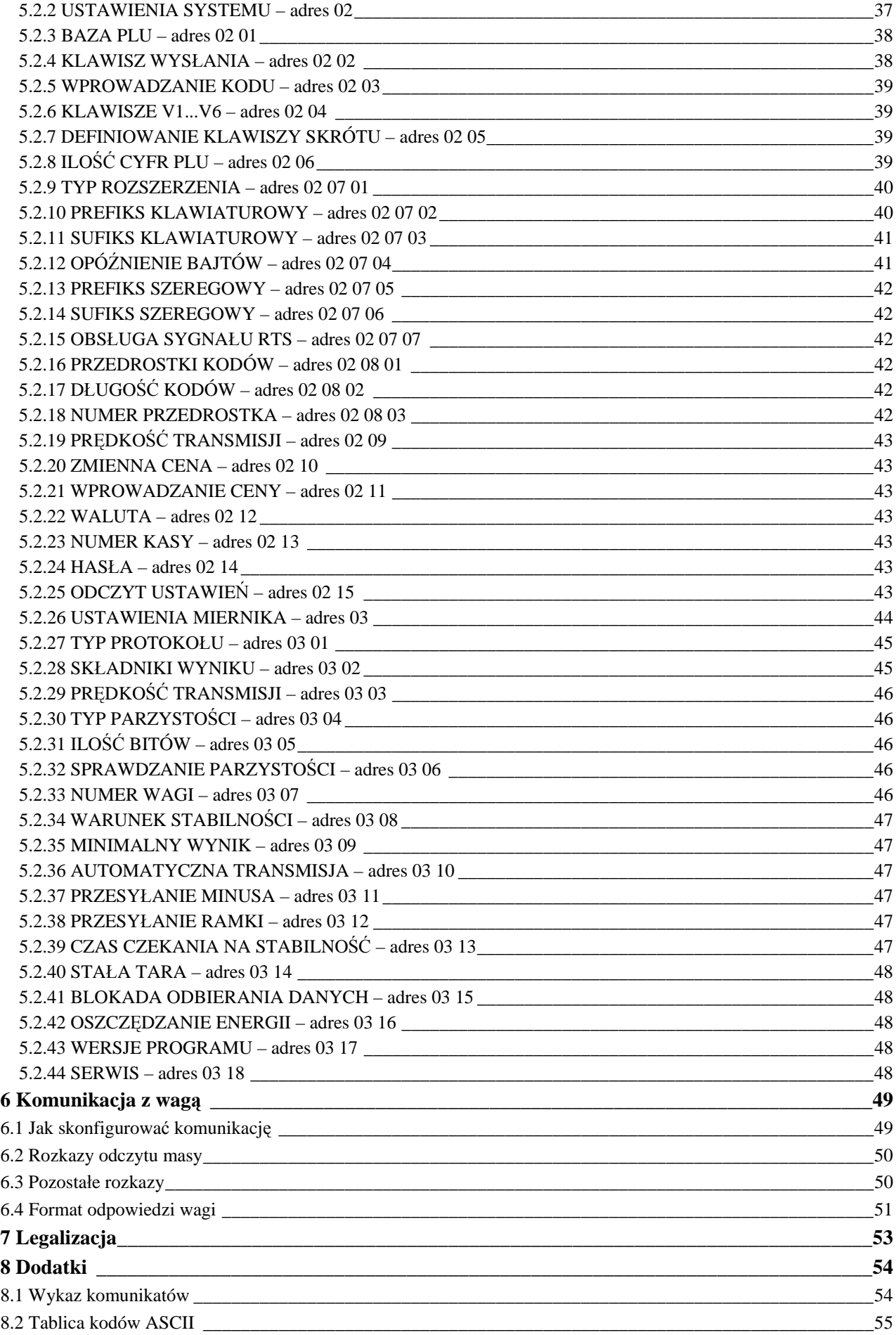

# **Cechy**

- ważenie towarów,
- ważenie i odejmowanie tary,
- automatyczne wyłączanie tary po zważeniu towaru,
- automatyczne śledzenie zera (zerowanie podtrzymujące przy nieobciążonej szalce),
- wprowadzanie ceny jednostkowej i obliczanie należności dla towarów ważonych oraz nieważonych,
- sumowanie należności niezależnie dla 6 sprzedawców (rachunki V1 do V6),
- automatyczne sumowanie wszystkich należności (rachunek VS),
- obsługa drugiej waluty,
- klawiatura 28 klawiszy, klawisze bezpośredniego wyboru towaru,
- wskaźniki: ZERO, NETTO i STAŁA TARA,
- podwójny podświetlany wyświetlacz alfanumeryczny LCD: 2 linie po 20 znaków, zawierający informację o masie, cenie jednostkowej, należności za towar, opcjonalnie nazwę towaru oraz komunikaty dla użytkownika,
- wyświetlacz klienta umieszczony na wysięgniku o konfigurowalnym położeniu lub w obudowie wagi,
- waga dwudziałkowa:  $d_1 = 2 g$  w zakresie 0 ÷ 6 kg i d<sub>2</sub> = 5 g w zakresie 6 ÷ 15 kg,
- współpraca z urządzeniami poprzez port szeregowy RS232 lub interfejs czytnika kodów kreskowych: klawiaturowy lub szeregowy, będący oddzielnym wyposażeniem,
- możliwość pracy w systemie wag,
- definiowalny protokół transmisji wyniku z wagi,
- wewnętrzna baza danych o towarach (PLU) o pojemności 32511 towarów, programowanie wagi za pomocą standardowych narzędzi do komunikacji z kasami ELZAB,
- możliwość korzystania z bazy towarowej w kasie we współpracy z kasami ELZAB,
- możliwość wytwarzania pozycji sprzedaży za pomocą wagi na kasach ELZAB,
- możliwość przesyłania wyniku ważenia w trybie emulacji kodu kreskowego po dołączeniu interfejsu czytnika klawiaturowego lub szeregowego zamawianego oddzielnie,
- współpraca z drukarką Elzab Talos: drukowanie ilości, ceny, wartości i kodu kreskowego z ilością zważonego towaru,
- możliwość pracy z zasilaczem akumulatorowym, zamawianym oddzielnie.

# **Zawartość opakowania**

- **─** waga ELZAB Prima K,
- **─** zasilacz AC 12WZN12/1,
- **─** kabel połączeniowy zakończony obustronnie wtykami RJ-12,
- **─** 2 wkręty M4x10 oraz 4 zaślepki (w woreczku strunowym),
- **─** instrukcja obsługi,
- **─** karta gwarancyjna.

# **Dane techniczne**

![](_page_5_Picture_337.jpeg)

#### 3. interfejs do komputera PC

# **Warunki eksploatacji**

- Waga może być eksploatowana w temperaturze od 0 do +40 °C i wilgotności do 85 % w atmosferze wolnej od substancji agresywnych. Po gwałtownej zmianie temperatury otoczenia o więcej niż 5 °C, waga powinna być pozostawiona przez czas około 2 godzin przed włączeniem zasilania. Jeżeli waga przebywała w ujemnych temperaturach (np. transporcie) należy doprowadzić ją do temperatury pracy przez pozostawienie bez zasilania przez czas około 5 godzin.
- Waga nie może podlegać wstrząsom i wibracjom, pracować w pobliżu źródeł silnych pól elektromagnetycznych, być narażona na długotrwałe silne nasłonecznienie, stać w bezpośrednim strumieniu powietrza, pracować w pomieszczeniach zapylonych.
- Zasilacz wagi należy podłączyć do gniazda sieci 230 V z bolcem zerującym.
- Podczas pracy wagi (kiedy waga jest załączona), nie wolno podłączać i rozłączać interfejsów wagi.
- W momencie włączania zasilania wagi, szalka nie powinna być obciążona.

![](_page_5_Picture_9.jpeg)

To urządzenie zostało oznakowane znakiem CE, co oznacza, że pomyślnie przeszło proces oceny zgodności z obowiązującymi wymogami dyrektyw Unii Europejskiej. Szczegółowy wykaz dyrektyw oraz norm którym podlega, zawiera Deklaracja Zgodności, której kopia dostępna jest na stronie www.elzab.com.pl

# **1 Instalowanie wagi**

# **1.1 Przygotowanie wagi do pracy**

Waga Prima K występuje w dwóch wersjach różniących się umiejscowieniem wyświetlacza dla klienta:

- wersja płaska z wyświetlaczem klienta wbudowanym w korpus wagi,
- wersja z wyświetlaczem klienta umieszczonym na wysięgniku ponad szalką.

![](_page_6_Figure_5.jpeg)

Rys.1 Prima K w wersji płaskiej

![](_page_6_Figure_7.jpeg)

wyświetlacz umieszczony z tyłu wagi wyświetlacz umieszczony z boku wagi

![](_page_6_Figure_10.jpeg)

Wersja z wysięgnikiem została zaprojektowana tak aby możliwe było ustawienie wyświetlacza w stronę klienta. Podstawowe położenia, gdy klient znajduje się odpowiednio z tyłu lub z lewej strony osoby obsługującej, pokazuje rysunek powyżej. Wszystkie możliwe położenia wysięgnika z pokazaniem kierunku wyświetlania (w tym kierunku powinien znajdować się klient) pokazuje rysunek poniżej.

![](_page_6_Figure_12.jpeg)

Rys.3 Możliwe położenia wyświetlacza klienta

W przypadku wagi Prima K z wysięgnikiem, po wyjęciu wagi z opakowania należy:

- wybrać wersję zamocowania wysięgnika,

- w razie potrzeby odkręcić wkręty mocujące wysięgnik ze wspornikiem i przykręcić wspornik do wysięgnika w odpowiedniej pozycji,
- wykręcić odpowiednią nóżkę wagi i zamontować wspornik z wysięgnikiem za pomocą dołączonych do wagi wkrętów M4 x 10,
- wkręcić nóżkę,
- do wolnych otworów wcisnąć dołączone zaślepki (4 szt).

![](_page_7_Figure_4.jpeg)

Rys.4 Sposób mocowania wysięgnika wyświetlacza do wagi

# **1.2 Poziomowanie**

Wkręcić wszystkie nóżki wagi do ich minimalnej wysokości. Ustawić wagę na docelowym miejscu użytkowania. Podłoże pod wagą powinno być sztywne i stabilne (nie powinno się chwiać lub drgać). Nóżki wagi mają karbowane powierzchnie boczne co ułatwia ich obracanie, bez potrzeby podnoszenia wagi.

Zasadą jest zwiększanie wysokości tych nóżek, które znajdują się po przeciwnej stronie niż odchylenie pęcherzyka powietrza we wskaźniku. Jeżeli np. wskaźnik pokazuje odchylenie pęcherzyka powietrza na lewo od pozycji środkowej to wykręcić (zgodnie z ruchem wskazówek zegara) należy nóżki prawej strony wagi (wykręcenie sprowadzi pęcherzyk powietrza do położenia środkowego).

![](_page_7_Figure_9.jpeg)

![](_page_7_Picture_10.jpeg)

Wskazanie wskaźnika widok wagi z góry

Rys.5 Zasada poziomowania wagi

Waga jest ustawiona poziomo, kiedy pęcherzyk powietrza na wskaźniku jest całkowicie zamknięty w okręgu. Regulację poziomu kończymy sprawdzeniem czy waga stoi stabilnie. Jeżeli któraś z nóżek nie jest oparta na podłożu należy ją delikatnie wykręcać do uzyskania stabilności.

# **1.3 Opis złącz**

Sposób połączenia wagi z urządzeniem współpracującym jest uzależniony od posiadanej konfiguracji kasa + waga oraz trybu pracy. Do podłączenia wagi do urządzeń współpracujących przeznaczone są gniazda znajdujące się w podstawie wagi, dostępne po jej podniesieniu. Podstawowe połączenie, przez które najczęściej odbywa się komunikacja z wagą należy wykonać do gniazda "ŁĄCZE SZEREGOWE" za pomocą 6-żyłowego kabla zakończonego obustronnie wtyczkami typu RJ-12. Pozostałe gniazda mogą być wykorzystane w poszczególnych trybach pracy opisanych w dalszej części instrukcji. W zagłębieniu podstawy wagi znajduje się łącze zasilania, służące do podłączenia zewnętrznego zasilacza.

Rys.6 Gniazda w podstawie wagi

![](_page_7_Figure_18.jpeg)

#### **ŁĄCZE PC**

Służy do podłączenia komputera PC w celu zaprogramowania bazy towarowej lub kasy w celu odczytu bazy z kasy.

![](_page_8_Picture_304.jpeg)

#### **ŁĄCZE SZEREGOWE**

Służy do przesyłania wyniku ważenia jak również do przyjmowania zapytań o wynik.

W większości zastosowań tego złącza używa się do podłączenia kasy lub innego urządzenia które odczytuje wynik ważenia.

![](_page_8_Picture_305.jpeg)

#### **ŁĄCZE ROZSZERZEŃ**

Służy do dołączenia interfejsów czytnika kodów kreskowych oferowanych przez ELZAB (nie będących wyposażeniem wagi). Interfejsy występują w wykonaniu: do czytnika szeregowego INTERFEJS CZYTNIKA SZEREGOWEGO – kod: A47, oraz do czytnika klawiaturowego INTERFEJS CZYTNIKA KLAWIATURO-WEGO – kod: A46.

#### **ŁĄCZE ZASILANIA**

![](_page_8_Picture_306.jpeg)

*Uwaga: sygnał GND jest połączony z przewodem ochronnym sieci zasilającej.*

#### **1.4 Dołączanie wagi do urządzeń, identyfikacja akcesoriów**

Wagę można dołączać do dodatkowych urządzeń i akcesoriów służących do rozbudowy systemu. Wszystkie te wyroby są dostępne poprzez sieć handlową ELZAB S.A. Do jednoznacznej identyfikacji służy tzw. **numer rysunku**. W treści niniejszej instrukcji przywołuje się tylko początkowe znaki tego numeru (zwane kodem) wystarczające do identyfikacji typu, np. ROZDZIELACZ WAG posiada numer rysunku: **A13**00000, w instrukcji podajemy tylko **kod: A13**. Pozostała część numeru służy do dokładnego oznaczenia odmiany lub koloru i nie jest podawana w instrukcji.

# **1.5 Podłączenie do kas ELZAB**

Waga Prima K została zaprojektowana do współpracy z kasami ELZAB. **Wynik ważenia** (w postaci masy towaru) może być przesłany za pomocą tradycyjnego interfejsu szeregowego lub w postaci **przesłania kodu kreskowego** zawierającego ilość lub wartość towaru. W trybie z przesyłaniem kodu kreskowego konieczne jest stworzenie bazy towarowej zawierającej kody kreskowe. Baza towarowa może zostać zapisana do pamięci wagi (baza z wagi), lub może być odczytywana na bieżąco z kasy (baza z kasy) za pomocą odpowiedniego połączenia pomiędzy wagą a kasą.

Współpraca z kasą Eco umożliwia korzystanie z bazy towarowej kasy i **wytwarzanie pozycji** sprzedaży na kasie wyłącznie za pomocą klawiatury wagi. W tym zestawie do uzyskania pełnej funkcjonalności urządzenia wystarczy połączyć pojedynczym kablem z wyposażenia wagi.

Ze względu na zróżnicowane możliwości kas, współpracę z wagą należy rozważać w zależności od posiadanego modelu kasy oraz od konfiguracji systemu kas. Ważnym czynnikiem jest postać bazy towarowej, istnienie kodów kreskowych przypisanych do towarów oraz konfiguracja systemu komputerowego obsługującego kasy.

Decyzja czy waga ma pracować w trybie transmisji wyniku czy w trybie emulacji kodu kreskowego zależy w dużej mierze od fizycznej konfiguracji stanowiska sprzedaży. Jeżeli waga jest umieszczona obok kasy, osoba obsługująca po umieszczeniu towaru na szalce może wygodnie wybrać towar na kasie i przesłać wynik ważenia. W takiej sytuacji odpowiedni jest tryb z przesyłaniem wyniku. Jeżeli natomiast stanowisko wagi jest oddalone od kasy lub jest kilka stanowisk wagowych np. na stoiskach branżowych a wszystkie wagi są podłączone do jednej kasy, wtedy odpowiedni jest tryb z transmisją kodu kreskowego. W przypadku kasy Eco tryb emulacji kodu jest zastąpiony przez efektywniejszy tryb wytwarzania pozycji.

![](_page_9_Picture_471.jpeg)

Poniżej zestawiono podstawowe możliwości współpracy z kasami.

**Wykonanie połączeń dla poszczególnych typów kas może wymagać zastosowania przejściówek wyszczególnionych w dalszej części instrukcji przy omawianiu podłączania kas. Przesyłanie wyniku wymaga połączenia z wagą przez "ŁĄCZE SZEREGOWE". W przypadku kasy Elzab Eco takie połączenie wystarcza do uzyskania pełnej funkcjonalności (do wytwarzania pozycji sprzedaży).**

![](_page_10_Figure_0.jpeg)

*SCHEMAT "A" - Połączenie wymagane przy transmisji wyniku oraz dla pełnej funkcjonalności z kasą Elzab Eco*

**Przesyłanie kodu kreskowego wymaga użycia przejściówki "INTERFEJS CZYTNIKA" dołączonego do "ŁĄCZA ROZSZERZEŃ" wagi.**

**Jeżeli baza towarowa ma być odczytywana na bieżąco z kasy (baza z kasy) wtedy należy połączyć "ŁĄCZE PC" wagi z "ŁĄCZEM PC" kasy za pomocą kabla "NULL MODEM".**

![](_page_10_Figure_4.jpeg)

*SCHEMAT "B" - Połączenie wymagane do przesyłania kodu kreskowego w przypadku bazy towarowej odczytywanej na bieżąco z kasy*

**Jeżeli baza towarowa będzie programowana do wagi za pomocą systemu komputerowego (baza z wagi), wtedy należy połączyć "ŁĄCZE PC" wagi z komputerem PC bezpośrednio lub przez multiplekser kas.**

![](_page_11_Figure_1.jpeg)

*SCHEMAT "C" - Połączenie wymagane do przesyłania kodu kreskowego w przypadku bazy towarowej zapisywanej z PC do wagi*

Aby ułatwić podłączenie wagi do danego typu kasy, wagę Prima K wyposażono w funkcję "WYBÓR URZĄDZENIA" opisaną w dalszej części instrukcji.

#### **1.5.1 Kasa Elzab Eco**

Współpraca wagi Prima K z kasą Eco jest rozwiązaniem najbardziej efektywnym pod względem łatwości obsługi. Za pomocą klawiatury wagi można wybrać towar z bazy zawartej w kasie a następnie po zważeniu przesłać kompletną pozycję sprzedaży do kasy. Z wagi można również przesłać pozycję towaru nieważonego po wprowadzeniu ilości. Oprócz sprzedaży poprzez wysłanie pozycji z wagi do kasy, sprzedaż towarów ważonych może odbywać się również przez zapytanie o wynik ważenia za pomocą klawisza kasy.

Dane o towarach są zapisane wyłącznie w pamięci kasy, dzięki temu nie ma potrzeby osobnego zapisywania bazy towarowej do wagi.

W trakcie sprzedaży na wyświetlaczu wagi widoczny jest numer i nazwa towaru, cena jednostkowa, waga lub ilość i wartość.

Połączyć zgodnie ze **schematem "A"** (gniazdo "ŁĄCZE SZEREGOWE" wagi połączyć z "ŁĄCZEM SZEREGOWYM" kasy za pomocą przewodu RJ12 dostarczanego z wagą Prima K.

#### **1.5.2 Kasa Elzab M ini**

Zalecanym trybem współpracy z kasą Mini jest praca bez bazy towarowej w wadze. Na kasie zaleca się wprowadzenie bazy towarowej z cenami. Po wybraniu towaru na kasie możliwe jest przesłanie wyniku ważenia bez wprowadzania ceny na wadze lub z wprowadzeniem ceny na wadze (gdy potrzebne jest doważanie towaru). Przesłanie wyniku ważenia odbywa się poprzez naciśnięcie klawisza na wadze lub klawisza na kasie.

Wyposażenie dodatkowe potrzebne do połączenia:

- przejściówka Prima K-Mini: kod: A50.

Połączyć zgodnie ze **schematem "A"** w następującej kolejności:

Gniazdo "ŁĄCZE SZEREGOWE" wagi, przewodem RJ12 z gniazdem RJ-12 w przejściówce "Prima K-Mini": (kod: A50), następnie przewód RJ-12 przejściówki z gniazdem "ŁĄCZE PC" kasy Mini.

#### **1.5.3 Kasa Elzab Jota**

Zalecanym trybem współpracy z kasą Jota jest praca z bazą towarową z przesyłaniem wyniku ważenia w trybie emulacji kodu kreskowego. Umiejscowienie bazy towarowej zależy od tego czy w sklepie istnieje system komputerowy do obsługi kas.

#### **Baza z kasy**

Baza będzie odczytywana przez wagę na bieżąco z kasy. Edycja towarów (wprowadzanie i zmiana cen) odbywa się na kasie.

Wyposażenie dodatkowe potrzebne do połączenia:

- interfejs czytnika klawiaturowego: kod: A46,
- interfejs RJ12(TTL)/RJ45(RS232): kod: A37,
- kabel NULL MODEM: kod: A49.

Połączyć zgodnie ze **schematem "B"** w następującej kolejności:

Gniazdo "ŁĄCZE ROZSZERZEŃ" wagi przewodem RJ45 z gniazdem RJ-45 w przejściówce "interfejs czytnika klawiaturowego": kod: A46, następnie przewód miniDIN6 przejściówki włączyć do gniazda "ŁĄCZE SZEREGOWE" kasy Jota.

Gniazdo "ŁĄCZE PC" wagi połączyć kablem "NULL MODEM": kod: A49 z gniazdem RJ45 interfejsu "RJ12(TTL)/RJ45(RS232)": kod: A37, wtyk RJ-12 interfejsu włączyć do gniazda "ŁĄCZE PC" kasy.

Należy ustawić na zgodną wartość prędkości transmisji z PC w kasie oraz w wadze.

#### **Baza z wagi**

Wagę Prima K należy podłączyć do komputera tak jakby była kolejną kasą i nadać jej kolejny numer kasy. Baza towarowa będzie programowana do obydwu urządzeń równolegle. W obydwu przypadkach dla każdego towaru muszą zostać przypisane kody kreskowe typu EAN-13 z ilością.

Wyposażenie dodatkowe potrzebne do połączenia:

- interfejs czytnika klawiaturowego: kod: A46

Połączyć zgodnie ze **schematem "C"** w następującej kolejności:

Gniazdo "ŁĄCZE ROZSZERZEŃ" wagi przewodem RJ45 z gniazdem RJ-45 w przejściówce "interfejs czytnika klawiaturowego": kod: A46, następnie przewód miniDIN6 przejściówki włączyć do gniazda "ŁĄCZE SZEREGOWE" kasy Jota.

#### **Bez bazy towarowej**

Nie ma potrzeby stosowania dodatkowego wyposażenia.

Połączyć zgodnie ze **schematem "A".**

Należy połączyć gniazdo "ŁĄCZE SZEREGOWE" wagi z gniazdem "ŁĄCZE PC" kasy za pomocą przewodu RJ12 zawartego w komplecie wagi.

### **1.5.4 Kasa Elzab Alfa**

Zalecany sposób obsługi wagi z kasą Alfa jest identyczny jak z kasą Jota. Różnica polega jedynie na innym sposobie połączenia ze względu na inny typ złącz w kasie. Kasa Alfa może współpracować z czytnikiem kodów kreskowych typu klawiaturowego oraz szeregowego.

#### **Baza z wagi, czytnik klawiaturowy**

Wyposażenie dodatkowe potrzebne do połączenia:

- interfejs czytnika klawiaturowego: kod: A46,
- przejściówka DIN5-miniDIN6: kod: A51.

Połączyć zgodnie ze **schematem "C"** w następującej kolejności:

Gniazdo "ŁĄCZE ROZSZERZEŃ" wagi przewodem RJ45 z gniazdem RJ-45 w przejściówce "interfejs czytnika klawiaturowego": kod: A46, następnie przewód miniDIN6 przejściówki połączyć z gniazdem "WEJŚCIA SZEREGOWE" kasy Alfa za pomocą przejściówki "DIN5-miniDIN6": kod: A51.

W kasie Alfa II generacji (wyróżnik numeru unikatowego 3-literowy) należy ustawić rodzaj wejścia szeregowego na: "01 WAGA I/LUB CZ.KLAW". W kasie I generacji (wyróżnik numeru unikatowego 2-literowy) należy ustawić zworę SW1 na kontrolerze klawiatury w odpowiednią pozycję.

#### **Baza z wagi, czytnik szeregowy**

Wyposażenie dodatkowe potrzebne do połączenia:

- interfejs czytnika szeregowego: kod: A47,
- rozgałęźnik do kasy Alfa: kod: A07.

Połączyć zgodnie ze **schematem "C"** w następującej kolejności:

Gniazdo "ŁĄCZE ROZSZERZEŃ" wagi przewodem RJ45 z gniazdem RJ-45 w przejściówce "interfejs czytnika szeregowego": kod: A47, następnie przewód DSUB9 przejściówki połączyć z gniazdem "WEJŚCIA SZEREGOWE" kasy Alfa za pomocą "rozgałęźnika do kasy Alfa": kod: A07.

W kasie Alfa II generacji (wyróżnik numeru unikatowego 3-literowy) należy ustawić rodzaj wejścia szeregowego na: "02 CZYTNIK SZEREGOWY". W kasie I generacji (wyróżnik numeru unikatowego 2-literowy) należy ustawić zworę SW1 na kontrolerze klawiatury w odpowiednią pozycję.

#### **Baza z kasy, czytnik klawiaturowy**

Wyposażenie dodatkowe potrzebne do połączenia:

- interfejs czytnika klawiaturowego: kod: A46,
- przejściówka DIN5-miniDIN6: kod: A51,
- przejściówka Kasa RS/UTP: kod: A33,
- kabel NULL MODEM: kod: A49.

Połączyć zgodnie ze **schematem "B**" w następującej kolejności:

Gniazdo "ŁĄCZE ROZSZERZEŃ" wagi przewodem RJ45 z gniazdem RJ-45 w przejściówce "interfejs czytnika klawiaturowego": kod: A46, następnie przewód miniDIN6 przejściówki połączyć z gniazdem "WEJŚCIA SZEREGOWE" kasy Alfa za pomocą przejściówki "DIN5-miniDIN6": kod: A51.

Gniazdo "ŁĄCZE PC" wagi połączyć kablem "NULL MODEM": kod: A49 z gniazdem "ŁĄCZE PC" kasy poprzez przejściówkę "Kasa RS/UTP": kod: A33.

Należy ustawić na zgodną wartość prędkości transmisji z PC w kasie oraz w wadze.

W kasie Alfa II generacji (wyróżnik numeru unikatowego 3-literowy) należy ustawić rodzaj wejścia szeregowego na: "01 WAGA I/LUB CZ.KLAW". W kasie I generacji (wyróżnik numeru unikatowego 2-literowy) należy ustawić zworę SW1 na kontrolerze klawiatury w odpowiednią pozycję.

#### **Baza z kasy, czytnik szeregowy**

Wyposażenie dodatkowe potrzebne do połączenia:

- interfejs czytnika szeregowego: kod: A47,
- rozgałęźnik do kasy Alfa": kod: A07,
- przejściówka Kasa RS/UTP: kod: A33,
- kabel NULL MODEM: kod: A49.

Połączyć zgodnie ze **schematem "B"** w następującej kolejności:

Gniazdo "ŁĄCZE ROZSZERZEŃ" wagi przewodem RJ45 z gniazdem RJ-45 w przejściówce "interfejs czytnika szeregowego": kod: A47, następnie przewód DSUB9 przejściówki połączyć z gniazdem "WEJŚCIA SZEREGOWE" kasy Alfa za pomocą" rozgałęźnika do kasy Alfa": kod: A07.

Gniazdo "ŁĄCZE PC" wagi połączyć kablem "NULL MODEM": kod: A49 z gniazdem "ŁĄCZE PC" kasy poprzez przejściówkę "Kasa RS/UTP": kod: A33.

Należy ustawić na zgodną wartość prędkości transmisji z PC w kasie oraz w wadze.

W kasie Alfa II generacji (wyróżnik numeru unikatowego 3-literowy) należy ustawić rodzaj wejścia szeregowego na: "02 CZYTNIK SZEREGOWY". W kasie I generacji (wyróżnik numeru unikatowego 2-literowy) należy ustawić zworę SW1 na kontrolerze klawiatury w odpowiednią pozycję.

#### **Bez bazy towarowej**

Wyposażenie dodatkowe potrzebne do połączenia:

- przejściówka Prima/czytnik/Alfa: kod: A02.

Połączyć zgodnie ze **schematem "A".**

Należy połączyć gniazdo "ŁĄCZE SZEREGOWE" wagi z gniazdem "WEJŚCIA SZEREGOWE" kasy za pomocą przewodu RJ12 zawartego w komplecie wagi i przejściówki "Prima/czytnik/Alfa": kod: A02.

#### **1.5.5 Kasa Elzab Delta I**

(Delta lub Delta Lux - I generacji = wyróżnik numeru unikatowego 2-literowy)

#### **Baza z wagi, czytnik klawiaturowy**

Wyposażenie dodatkowe potrzebne do połączenia:

- interfejs czytnika klawiaturowego: kod: A46,
- przejściówka DIN5-miniDIN6: kod: A51.

Połączyć zgodnie ze **schematem "C"** w następującej kolejności:

Gniazdo "ŁĄCZE ROZSZERZEŃ" wagi przewodem RJ45 z gniazdem RJ-45 w przejściówce "interfejs czytnika klawiaturowego": kod: A46, następnie przewód miniDIN6 przejściówki połączyć z gniazdem "ZŁĄCZE CZYTNIKA KODÓW KRESKOWYCH" kasy za pomocą przejściówki "DIN5-miniDIN6": kod: A51.

#### **Baza z wagi, czytnik szeregowy**

Wyposażenie dodatkowe potrzebne do połączenia:

- interfejs czytnika szeregowego: kod: A47,
- rozgałęźnik do kasy Alfa: kod: A07.

Połączyć zgodnie ze **schematem "C"** w następującej kolejności:

Gniazdo "ŁĄCZE ROZSZERZEŃ" wagi przewodem RJ45 z gniazdem RJ-45 w przejściówce "interfejs czytnika szeregowego": kod: A47, następnie przewód DSUB9 przejściówki połączyć z gniazdem "ZŁĄCZE CZYTNIKA KODÓW KRESKOWYCH" kasy Delta za pomocą "rozgałęźnika do kasy Alfa": kod: A07.

#### **Baza z kasy, czytnik klawiaturowy**

Wyposażenie dodatkowe potrzebne do połączenia:

- interfejs czytnika klawiaturowego: kod: A46,
- przejściówka DIN5-miniDIN6: kod: A51,
- przejściówka Kasa RS/UTP: kod: A33,
- kabel NULL MODEM: kod: A49.

Połączyć zgodnie ze **schematem "B"** w następującej kolejności:

Gniazdo "ŁĄCZE ROZSZERZEŃ" wagi przewodem RJ45 z gniazdem RJ-45 w przejściówce "interfejs czytnika klawiaturowego": kod: A46, następnie przewód miniDIN6 przejściówki połączyć z gniazdem "ZŁĄCZE CZYTNIKA KODÓW KRESKOWYCH" kasy za pomocą przejściówki "DIN5-miniDIN6": kod: A51.

Gniazdo "ŁĄCZE PC" wagi połączyć kablem "NULL MODEM": kod: A49 z gniazdem "ŁĄCZE PC" kasy poprzez przejściówkę "Kasa RS/UTP": kod: A33.

Należy ustawić na zgodną wartość prędkości transmisji z PC w kasie oraz w wadze.

#### **Baza z kasy, czytnik szeregowy**

Wyposażenie dodatkowe potrzebne do połączenia:

- interfejs czytnika szeregowego: kod: A47,
- rozgałęźnik do kasy Alfa: kod: A07,
- przejściówka Kasa RS/UTP: kod: A33,
- kabel NULL MODEM: kod: A49.

Połączyć zgodnie ze **schematem "B"** w następującej kolejności:

Gniazdo "ŁĄCZE ROZSZERZEŃ" wagi przewodem RJ45 z gniazdem RJ-45 w przejściówce "interfejs czytnika szeregowego": kod: A47, następnie przewód DSUB9 przejściówki połączyć z gniazdem "ZŁĄCZE CZYTNIKA KODÓW KRESKOWYCH" kasy za pomocą "rozgałęźnika do kasy Alfa": kod: A07.

Gniazdo "ŁĄCZE PC" wagi połączyć kablem "NULL MODEM": kod: A49 z gniazdem "ŁĄCZE PC" kasy poprzez przejściówkę "Kasa RS/UTP": kod: A33.

Należy ustawić na zgodną wartość prędkości transmisji z PC w kasie oraz w wadze.

#### **Bez bazy towarowej**

Wyposażenie dodatkowe potrzebne do połączenia:

- przejściówka Prima-Delta: kod: A01.

#### Połączyć zgodnie ze **schematem "A".**

Należy połączyć gniazdo "ŁĄCZE SZEREGOWE" wagi z gniazdem "ZŁĄCZE WAGI" kasy za pomocą przewodu RJ12 zawartego w komplecie wagi i przejściówki "Prima-Delta": kod: A01.

#### **1.5.6 Kasa Elzab Delta II**

(Delta lub Delta Lux II - generacji = wyróżnik numeru unikatowego 3-literowy)

#### **Baza z wagi, czytnik klawiaturowy**

Wyposażenie dodatkowe potrzebne do połączenia:

- interfejs czytnika klawiaturowego: kod: A46.

Połączyć zgodnie ze **schematem "C"** w następującej kolejności:

Gniazdo "ŁĄCZE ROZSZERZEŃ" wagi przewodem RJ45 z gniazdem RJ-45 w przejściówce "interfejs czytnika klawiaturowego": kod: A46, następnie przewód miniDIN6 przejściówki połączyć z gniazdem "ZŁĄCZE CZYTNIKA KODÓW KRESKOWYCH" kasy.

#### **Baza z wagi, czytnik szeregowy**

Wyposażenie dodatkowe potrzebne do połączenia:

- interfejs czytnika szeregowego: kod: A47,
- rozgałęźnik do kasy Jota: kod: A10.

Połączyć zgodnie ze **schematem "C"** w następującej kolejności:

Gniazdo "ŁĄCZE ROZSZERZEŃ" wagi przewodem RJ45 z gniazdem RJ-45 w przejściówce "interfejs czytnika szeregowego": kod: A47, następnie przewód DSUB9 przejściówki połączyć z gniazdem "ZŁĄCZE CZYTNIKA KODÓW KRESKOWYCH" kasy za pomocą "rozgałęźnika do kasy Jota": kod: A10.

#### **Baza z kasy, czytnik klawiaturowy**

Wyposażenie dodatkowe potrzebne do połączenia:

- interfejs czytnika klawiaturowego: kod: A46,
- przejściówka Kasa RS/UTP: kod: A33,
- kabel NULL MODEM: kod: A49.

Połączyć zgodnie ze **schematem "B"** w następującej kolejności:

Gniazdo "ŁĄCZE ROZSZERZEŃ" wagi przewodem RJ45 z gniazdem RJ-45 w przejściówce "interfejs czytnika klawiaturowego": kod: A46, następnie przewód miniDIN6 przejściówki połączyć z gniazdem "ZŁĄCZE CZYTNIKA KODÓW KRESKOWYCH" kasy.

Gniazdo "ŁĄCZE PC" wagi połączyć kablem "NULL MODEM": kod: A49 z gniazdem "ŁĄCZE PC" kasy poprzez przejściówkę "Kasa RS/UTP": kod: A33.

Należy ustawić na zgodną wartość prędkości transmisji z PC w kasie oraz w wadze.

#### **Baza z kasy, czytnik szeregowy**

Wyposażenie dodatkowe potrzebne do połączenia:

- interfejs czytnika szeregowego: kod: A47,
- rozgałęźnik do kasy Jota: kod: A10,
- przejściówka Kasa RS/UTP: kod: A33,
- kabel NULL MODEM: kod: A49.

Połączyć zgodnie ze **schematem "B"** w następującej kolejności:

Gniazdo "ŁĄCZE ROZSZERZEŃ" wagi przewodem RJ45 z gniazdem RJ-45 w przejściówce "interfejs czytnika szeregowego": kod: A47, następnie przewód DSUB9 przejściówki połączyć z gniazdem " ZŁĄCZE CZYTNIKA KODÓW KRESKOWYCH" kasy za pomocą "rozgałęźnika do kasy Jota": kod: A10.

Gniazdo "ŁĄCZE PC" wagi połączyć kablem "NULL MODEM": kod: A49 z gniazdem "ŁĄCZE PC" kasy poprzez przejściówkę "Kasa RS/UTP": kod: A33.

Należy ustawić na zgodną wartość prędkości transmisji z PC w kasie oraz w wadze.

#### **Bez bazy towarowej**

Nie ma potrzeby stosowania dodatkowego wyposażenia.

Połączyć zgodnie ze **schematem "A"**.

Należy połączyć gniazdo "ŁĄCZE SZEREGOWE" wagi z gniazdem "ZŁĄCZE WAGI" kasy za pomocą przewodu RJ12 zawartego w komplecie wagi.

#### **1.6 Podłączenie kilku wag do kasy**

Aby stworzyć konfigurację składającą się z kilku wag podłączonych do jednej kasy należy wybrać jeden z możliwych trybów takiej pracy:

#### - **współpraca z kasą Eco**

W systemie będą dostępne wszystkie zalety współpracy z kasą Eco (np. wytwarzanie pozycji, doważanie). Wagi będą pracować w tzw. "Systemie wag Prima", należy je podłączyć do kasy za pomocą "rozdzielacza wag Prima": kod: A13, następnie skonfigurować system wag. W tym celu należy przypisać poszczególnym towarom numery wag, wagom przypisać kolejne numery za pomocą funkcji w menu oraz włączyć system wag w kasie.

#### - **wagi pracują w trybie transmisji wyniku z kasą Delta lub Delta Lux**

Praca będzie się odbywać w tzw. "Systemie wag Prima", wagi należy podłączyć do kasy za pomocą "rozdzielacza wag Prima": kod: A13, następnie skonfigurować system wag. W tym celu należy przypisać poszczególnym towarom numery wag, wagom przypisać kolejne numery za pomocą funkcji w menu oraz włączyć system wag w kasie.

#### - **wagi pracują w trybie transmisji wyniku z kasą Alfa, Jota, Mini** Przesyłanie wyniku będzie możliwe wyłącznie przez naciśnięcie klawisza na wadze. Należy podłączyć wagi do kasy za pomocą "rozdzielacza wag Prima": kod: A13.

#### - **wagi pracują w trybie emulacji kodu kreskowego**

W tym trybie każda z wag pracuje tak jakby była czytnikiem kodów kreskowych. Dzięki temu można łączyć ze sobą szeregowo kilka wag poprzez interfejs czytnika, na końcu szeregu podłączając kasę.

# **1.7 Podłączenie do innych urządzeń**

### **1.7.1 Drukarka Elz ab Talos**

Waga może współpracować z drukarką Talos. Drukowane są pozycje sprzedaży wraz z kodami kreskowymi a po zakończeniu rachunku ilość i suma pozycji.

Wyposażenie dodatkowe potrzebne do połączenia:

- przejściówka Prima K-Talos: kod: A52,
- drukarka Elzab Talos.

![](_page_17_Figure_13.jpeg)

Rys.7 Sposób podłączenia drukarki Elzab Talos

#### **1.7.2 Komputer P C**

Waga może współpracować z dowolnym urządzeniem posiadającym interfejs szeregowy RS-232, w szczególności z komputerem PC.

ŁĄCZA SZEREGOWEGO wagi, należy użyć do przesyłania wyniku ważenia, odpytywania wagi oraz aktualizacji oprogramowania wagi. W celu podłączenia wagi do komputera PC, należy załączony przewód RJ-12 zaopatrzyć w przejściówkę "przejściówka Prima-Delta": kod: A01. Protokół komunikacji oraz ustawienia dotyczące transmisji opisano w rozdziale pt "Komunikacja z wagą".

Wyposażenie dodatkowe potrzebne do połączenia:

- przejściówka Prima Delta: kod: A01,
- komputer PC

ŁĄCZE PC służy do ładowania bazy towarowej do wagi oraz konfiguracji wagi za pomocą standardowych programów do komunikacji z kasami ELZAB. Podłączenie wykonać zgodnie ze SCHEMATEM "C".

Wyposażenie dodatkowe potrzebne do połączenia:

- przejściówka PC RS/UTP: kod: A34, lub połączenie przez Multiplekser
- komputer PC

# **2 Obsługa wagi**

# **2.1 Klawiatura**

![](_page_18_Figure_9.jpeg)

Rys.8 Klawiatura wagi

![](_page_18_Figure_11.jpeg)

![](_page_19_Picture_330.jpeg)

# **2.2 Włączenie wagi**

Do włączenia wagi służy wyłącznik umieszczony w podstawie wagi (dostępny od spodu). Po włączeniu wagi przeprowadzany jest test wyświetlacza i podzespołów wagi. Czas wygrzewania wynosi około 15 sekund. W tym czasie nie należy kłaść na szalkę żadnych przedmiotów lub dotykać szalki. W razie zakłócania stabilności szalki waga będzie czekała na ustabilizowanie obciążenia.

0,000 0,00 0,00 Po odliczeniu czasu wygrzewania następuje automatyczne zerowanie wagi, wyświetlacz powinien wyświetlać:

![](_page_19_Picture_331.jpeg)

# **2.3 Ważenie**

Przedmioty ważone powinny być umieszczane w pobliżu centralnego punktu szalki. Obciążanie wagi powinno odbywać się równomiernie bez wstrząsów i uderzeń. Wskazania ujemne poniżej –20 x działka e<sub>1</sub> (40g) oraz przekroczenie obciążenia maksymalnego sygnalizowane jest odpowiednimi komunikatami w dolnej linii wyświetlacza. Obciążenie maksymalne jest automatycznie zmniejszane o wartość wprowadzonej tary.

### *Uwaga: Przeciążenie wagi powyżej obciążenia maksymalnego jest niedopuszczalne i może spowodować uszkodzenie wagi oraz utratę gwarancji.*

Po obciążeniu wagi na wyświetlaczu pojawia się wartość masy oraz wartość wyliczona na podstawie zważonej masy jeżeli wcześniej wprowadzono cenę.

![](_page_20_Picture_412.jpeg)

Po zważeniu towaru, rozumianym jako ustabilizowanie się dodatniego wyniku a następnie zdjęciu obciążenia z szalki waga automatycznie wyzeruje cenę jednostkową oraz skasuje z wyświetlacza nazwę towaru, jeżeli cena oraz nazwa były wprowadzone.

#### **2.4 Zerowanie**

Waga posiada wskaźnik **1430** sygnalizujący stan wyzerowania wagi. Wskaźnik jest zapalony, jeżeli aktualne obciążenie szalki jest mniejsze niż ¼ działki e<sub>1</sub>.

#### *Zerowanie inicjujące przy załączeniu wagi*

Po włączeniu wagi w momencie zakończenia testu wyświetlacza i podzespołów, następuje jednorazowe zerowanie wagi. Zerowanie tego typu jest możliwe w zakresie nie większym niż ±10% maksymalnych wskazań wagi w stosunku do zera zapamiętanego podczas kalibracji wagi.

W przypadku przekroczenia zakresu zerowania wyświetlany jest komunikat:

![](_page_20_Picture_413.jpeg)

Dalsza praca wagi jest zablokowana do momentu zdjęcia obciążenia przekraczającego dopuszczalny zakres.

#### *Zerowanie za pomocą klawisza*

Zerowanie jest możliwe w zakresie nie większym niż  $\pm 2\%$  maksymalnych wskazań wagi w stosunku do zera zapamiętanego podczas włączenia wagi.

Aby wyzerować wagę należy nacisnąć i przytrzymać klawisz  $\sqrt{3k}$  do wystąpienia repetycji (ok.1,5 sekundy).

Waga zostanie wyzerowana, jeżeli spełnione są warunki:

- bieżące wskazanie mieści się w przedziale nie większym niż ±2% w stosunku do obciążenia zapamiętanego bezpośrednio po włączeniu wagi,
- wskazanie wagi uzyska stabilność w ciągu 5 sekund od momentu naciśnięcia klawisza.

W przypadku przekroczenia zakresu zerowania sygnalizowany jest komunikat W1 jak wyżej.

W razie braku stabilności, zerowanie nie jest przeprowadzane  $i$  wyświetlany jest komunikat:

![](_page_20_Picture_414.jpeg)

#### *Zerowanie automatyczne ujemnych wskazań*

Tego typu zerowanie jest wykonywane automatycznie, jeżeli przez kilkanaście sekund wskazanie wagi będzie ujemne lub waga będzie niedociążona. Pozostałe warunki wykonania zerowania są takie jak dla zerowania za pomocą klawisza.

#### *Zerowanie podtrzymujące - "śledzenie zera"*

Funkcja "śledzenia zera" przy nieobciążonej szalce zapobiega "przesuwaniu" się zera wagi na skutek różnych czynników zewnętrznych mogących wpłynąć na wskazanie zera. Polega ona na automatycznym zerowaniu wagi przy nieobciążonej szalce. Pozostałe warunki wykonania zerowania są takie jak dla zerowania za pomocą klawisza.

#### **2.5 Tarowanie**

Waga posiada funkcję tary odejmującej (tara odejmująca zmniejsza zakres ważenia o wartość tary). Działanie funkcji jest sygnalizowane wskaźnikiem .

Aby włączyć funkcję tary należy nacisnąć klawisz  $\left[\frac{1}{\text{Fix}}\right]$ . Jeżeli waga jest stabilna lub osiągnie stabilność w przeciągu 5 sekund bieżące obciążenie szalki zostanie przyjęte jako wartość tary.

W razie braku stabilności w tym czasie, tarowanie nie jest przeprowadzane i wyświetlany jest komunikat:

![](_page_21_Picture_400.jpeg)

Masa tary jest wprowadzana w całym zakresie obciążeń wagi, jednocześnie zakres ulega zmniejszeniu o masę tary.

Wyłączenie tary następuje po zdjęciu obciążenia z szalki i ponownym naciśnięciu klawisza  $\left[\overline{\text{fix}}\right]$ lub automatycznie po zdjęciu obciążenia. Automatyczne wyłączenie tary wymaga jednak zważenia towaru – zdjęcie masy tary z wagi bezpośrednio po jej wprowadzeniu nie spowoduje wyłączenia tary. Zważenie po wprowadzeniu tary wykrywane jest przez wagę jako ustalenie się dodatniego wyniku po wprowadzeniu tary.

#### *Przykład ważenia z tarowaniem:*

- waga jest wyzerowana, zapalony jest tylko wskaźnik ,
- obciążamy wagę tarą (np. koszykiem),
- waga wskazuje 0.788 kg, naciskamy klawisz  $\sqrt{f(x)}$
- tara zostaje przyjęta, waga wskazuje 0.000 kg i zapalony jest wskaźnik ,
- zdejmujemy obciążenie (koszyk),
- waga wskazuje -0.788 kg, zapalone są wskaźniki  $\sim$  7.180
- ponownie stawiamy obciążenie na szalkę (koszyk + zawartość),
- waga wskazuje 0.506 kg, wynik jest stabilny,
- odczytujemy lub przesyłamy wynik ważenia, naciskamy klawisz ,
- zdejmujemy obciążenie,
- tara zostanie automatycznie wyłączona,
- waga wskazuje 0.000 kg, zapalony jest tylko wskaźnik .

Waga umożliwia przyjęcie stałej tary. W tym przypadku po wytarowaniu zapalony zostanie wskaźnik STALA TARA

a wyłączenie tary wymagać będzie zawsze naciśnięcia klawisza  $\boxed{\text{fix}}$  przy pustej szalce.

Włączenie **SIAŁA IABA** następuje przez ponowne - drugie naciśnięcie klawisza **FIX** podczas przyjmowania tary lub też przez jednokrotne naciśnięcie jeżeli ustawienie "STAŁA TARA" jest włączone.

Przyjmowanie tary jest możliwe wielokrotnie, jeżeli kolejne wartości tary są rosnące.

#### *Przykład wielokrotnego przyjmowania tary:*

- waga jest wyzerowana, zapalony jest tylko wskaźnik ,
- obciążamy wagę,
- waga wskazuje 0.788 kg, naciskamy klawisz ,
- tara zostaje przyjęta, waga wskazuje 0.000 kg i zapalony jest wskaźnik  $\blacksquare$
- dokładamy obciążenie na szalkę,

waga wskazuje 1.230 kg, naciskamy ponownie klawisz  $\begin{bmatrix} \overline{f}R \end{bmatrix}$ 

– tara zostaje przyjęta ponownie, waga wskazuje 0.000 kg i zapalony jest wskaźnik  $\blacksquare$ 

– chcąc zablokować tarę, aby nie została automatycznie wyłączona po zdjęciu obciążenia, naciskamy

ponownie klawisz  $\frac{1}{\sqrt{f}}$ 

– tara zostaje zablokowana, waga wskazuje 0.000 kg i zapalone są wskaźniki **KETTO** i STAŁA TARA

– aby wyłączyć tarę należy zdjąć obciążenie oraz nacisnąć klawisz  $\frac{1}{\text{Fix}}$ 

# **3 Sprzedaż za pomocą wagi**

# **3.1 Praca samodzielna**

Waga może pracować jako niezależne urządzenie. Posiada wtedy następujące funkcje:

- − wprowadzanie c eny jednostkowej z klawiatury wagi,
- − przemnożenie il ości przez cenę jednostkową i wyświetlenie,
- − zważenie z kon trolą stabilności wyniku,
- − dodanie należno ści do jednego z 6 rachunków V1 do V6,
- − rachunek sumac yjny VS, do którego wartość jest dodawana automatycznie po zwazeniu (od wersji programu 1.04),
- − zerowanie rachu nku i anulowanie ostatniej pozycji,
- − przeliczenie rac hunku na walutę,
- − dla towarów nieważonych: wprowadzenie ilości i dodanie należności do rachunku (od wersji programu 1.04).

#### **Przykład pracy na wadze:**

![](_page_22_Picture_468.jpeg)

Informacja "WOLNY V1" oznacza że rachunek V1 ma zerową wartość. Jeżeli rachunek nie jest wyzerowany, należy go wyzerować, zgodnie z instrukcją w rozdziale "Rachunki V1 do V6 i przeliczenie na walutę".

![](_page_22_Picture_469.jpeg)

![](_page_22_Picture_470.jpeg)

Zdjąć obciążenie z szalki. Można wprowadzić cenę kolejnego towaru. Pierwsza naciśnięta cyfra spowoduje wyjście z wyświetlania rachunku i zostanie przyjęta jako cena, lub jako numer towaru, jeżeli waga pracuje z bazą towarową.

Dalsza obsługa może przebiegać w analogiczny sposób dla kolejnych towarów. Po zakończeniu obsługi klienta można odczytać stan rachunku, wyzerować rachunek lub przeliczyć go na walutę. Te operacje opisano w rozdziale: "Rachunki V1 do V6 i przeliczenie na walutę".

Jeżeli do wagi zostanie zaprogramowana baza towarowa wtedy można przywołać numer towaru z pamięci wagi.

Na wyświetlaczu pokazana zostanie nazwa towaru oraz jego cena jednostkowa. Aby korzystać z bazy towarowej należy zmodyfikować ustawienie "BAZA PLU" w funkcjach serwisowych.

# **Obsługa towaru nieważonego (od wersji programu 1.04)**

W trybie pracy samodzielnej do rachunku można dodać wartość towaru nieważonego.

![](_page_23_Figure_3.jpeg)

# **3.2 Wytwarzanie pozycji na kasie**

Waga umożliwia wytworzenie pojedynczej pozycji sprzedaży na podłączonej kasie wykorzystując do tego celu wyłącznie klawiaturę wagi. Możliwość taka istnieje w trybie **wytwarzania pozycji** we współpracy z kasą Elzab Eco oraz w trybie **emulacji czytnika kodów kreskowych** przy współpracy z innymi kasami posiadającymi interfejs czytnika.

W obydwu przypadkach sprzedaż przebiega w identyczny sposób:

- 1. Wybranie towaru za pomocą klawiatury wagi. Towary są odczytywane z bazy towarowej znajdującej się w podłączonej kasie lub z bazy zaprogramowanej w wadze.
- 2. Ewentualna modyfikacja ceny lub wprowadzenie ceny dla towarów nie posiadających zdefiniowanej ceny.
- 3. Zważenie towaru.
- 4. Wysłanie pozycji sprzedaży do kasy.

Różnica pomiędzy dwoma wspomnianymi trybami polega na tym, że do kasy Eco pozycja jest przesyłana poprzez interfejs szeregowy, natomiast w trybie emulacji kodów kreskowych waga przesyła kod z ilością poprzez interfejs czytnika kodów kreskowych. W tym drugim przypadku konieczne jest zdefiniowanie w bazie PLU odpowiednich kodów kreskowych dla towarów, które mają być sprzedawane za pomocą wagi. Aby pracować w trybie emulacji kodów kreskowych, należy odpowiednio skonfigurować wagę oraz współpracującą z nią kasę.

Opis konfiguracji zamieszczono w rozdziale: "Obsługa kodów kreskowych".

Waga we współpracy z kasą Eco umożliwia również wytworzenie pozycji sprzedaży dla towarów nieważonych. Rozróżnienie pomiędzy towarami ważonymi a towarami nieważonymi odbywa się poprzez zdefiniowanie odpowiedniej liczba miejsc po przecinku. Aby towar mógł być sprzedany ze zważoną ilością musi być zdefiniowany z 3 miejscami po przecinku. Towary, które mają mniej niż 3 (0, 1 lub 2) miejsca po przecinku, mogą być sprzedane wyłącznie z ilością wprowadzoną za pomocą klawiatury wagi.

![](_page_24_Picture_455.jpeg)

zablokowania, są oznaczone krzyżykiem: – **kg** – – **zł/kg** – – **z<sup>ł</sup>** –

Wprowadzenie ceny za pomocą klawiatury wagi można wykonać przed lub po wybraniu towaru. Aby waga pozwoliła na wprowadzenie ceny muszą być spełnione następujące warunki:

- cena przypisana dla danego towaru w bazie towarowej jest równa 0.00 zł,
- cena nie jest równa 0.00 zł ale ustawienie "ZMIENNA CENA" zarówno w wadze jak i w kasie jest ustawione na: "DOZWOLONA".

# **Przykład sprzedaży pozycji towaru ważonego**

![](_page_24_Picture_456.jpeg)

Nacisnąć klawisz  $\left[\mathbf{B}^*\right]$ . Po ustabilizowaniu wagi, nastąpi przesłanie pozycji do kasy i jej wydrukowanie.

Na wyświetlaczu wagi pojawi się:

![](_page_24_Picture_457.jpeg)

a następnie po 1 sekundzie:

# **Przykład sprzedaży pozycji towaru nieważonego**

![](_page_24_Picture_458.jpeg)

![](_page_25_Picture_458.jpeg)

Nacisnąć klawisz **PU**. Po ustabilizowaniu wagi nastąpi przesłanie pozycji do kasy i jej wydrukowanie.

Stabilność wyniku jest rozumiana jako niezmienność wyniku przez określony czas oraz dodatkowo mogą być brane pod uwagę takie czynniki jak zakres wyniku i jego dodatnia wartość. W pewnych granicach można wpływać na kryterium stabilności poprzez "USTAWIENIA MIERNIKA" opisane w dalszej części instrukcji.

# **3.3 Przesyłanie wyniku ważenia**

Jeżeli waga jest dołączona do kasy przez interfejs szeregowy, możliwe jest przesłanie wyniku ważenia do kasy. Przesłanie wyniku może być inicjowane naciśnięciem klawisza na wadze lub zapytaniem o wynik przesłanym do wagi przez interfejs. Za pomocą interfejsu szeregowego można również przesłać do wagi cenę jednostkową towaru oraz nazwę towaru. Nazwa przesłana do wagi będzie wyświetlana w górnej linii wyświetlacza.

Treść górnej linii wyświetlacza może zawierać następujące informacje:

- − napis "TRYB WAŻENIA", jeżeli waga pracuje bez bazy towarowej,
- − napis "WPROWADŹ PLU" lub "WPROWADŹ CENĘ", jeżeli waga pracuje z bazą towarową,
- − nazwę towaru, jeżeli nazwa ta zostanie przesłana przez interfejs z kasy lub towar zostanie wybrany z bazy za pomocą klawiatury wagi.

Po zdjęciu towaru cena jednostkowa i nazwa towaru są automatycznie kasowane. Po przesłaniu wyniku ważenia do urządzenia współpracującego zablokowana jest zmiana ceny i wybór nowego towaru za pomocą klawiatury wagi przez czas 1 sekundy.

![](_page_26_Picture_449.jpeg)

#### *Przykład przesłania wyniku ważenia za pomocą klawisza wagi - praca bez bazy towarowej:*

Po zdjęciu obciążenia z wagi, cena jednostkowa oraz nazwa towaru zostaną skasowane.

#### **Sprzedaż w trybie wpisywania kodu z klawiatury**

W przypadku, kiedy ilość towarów sprzedawanych na wagę pozwala na zapamiętanie przez obsługującego ich kodów, sprzedaż towaru z wagi może polegać na wpisaniu kodu kreskowego za pomocą klawiatury i wysłaniu kodu kreskowego ze zważoną ilością do kasy. Wprowadzenie kodu kreskowego jest możliwe w dowolnym trybie pracy wagi. Jeżeli tryb wpisywania kodów z klawiatury ma być podstawowym trybem pracy wagi, należy w funkcji "WYBÓR URZĄDZENIA" wybrać "KOD KRESK. Z REKI". Tryb wpisywania kodów stanie się trybem domyślnym, po każdorazowym zważeniu towaru nie ma potrzeby naciskania klawisza "KOD KRESK.". Aby pracować w trybie emulacji kodów kreskowych, należy odpowiednio skonfigurować wagę oraz współpracującą z nią kasę. Opis konfiguracji zamieszczono w rozdziale: "Obsługa kodów kreskowych".

*Przykład sprzedaży w trybie edycji kodu kreskowego:*

![](_page_26_Picture_450.jpeg)

Po ustabilizowaniu wagi, nastąpi przesłanie pozycji do kasy i jej wydrukowanie.

# **3.4 Drukowanie kodów kreskowych**

Współpraca wagi z drukarką Talos umożliwia tworzenie wydruku przeznaczonego do odczytania czytnikiem kodów kreskowych na stanowisku kasowym. Dzięki tej funkcji możliwe jest oddzielenie stanowiska ważenia, od kasowego. Warunkiem drukowania kodów kreskowych jest stworzenie odpowiedniej bazy towarowej z tymi kodami. Zasady tworzenia kodów kreskowych opisano w rozdziale: "Obsługa kodów kreskowych".

Przykładowy wydruk z drukarki Elzab Talos zawiera następujące informacje:

- **-** nazwa towaru,
- **-** numer kolejny pozycji, ilość (zważona lub wprowadzona), cena i wartość pozycji,
- **-** kod kreskowy z ilością lub wartością pozycji lub kod kreskowy jednostkowy,
- **-** sumę ilości pozycji oraz sumę wartości pozycji.

Po wydrukowaniu sumy następuje obcięcie wydruku.

#### *Przykład tworzenia wydruku:*

![](_page_27_Picture_375.jpeg)

wyświetla się nazwa i cena jednostkowa towaru nr 22: – **kg** – – **zł/kg** – – **zł** –

Nacisnąć klawisz  $\left[\begin{array}{c} \bullet \\ \bullet \end{array}\right]$ . Po ustabilizowaniu wagi, nastąpi wydrukowanie pozycji za wyjątkiem jej kodu kreskowego. Kod kreskowy jest drukowany przed następną pozycją lub przed zakończeniem wydruku.

Na wyświetlaczu wagi pojawi się bieżąca ilość i wartość sumy pozycji na rachunku VS.

Zdjąć towar z szalki i położyć kolejny.

![](_page_27_Picture_15.jpeg)

wyświetla się nazwa i cena jednostkowa towaru nr 15: – **kg** – – **zł/kg** – – **zł** –

Nacisnąć klawisz  $\Box$ . Po ustabilizowaniu wagi, nastąpi wydrukowanie kodu kreskowego dla poprzedniej pozycji oraz bieżącej pozycji za wyjątkiem jej kodu kreskowego.

![](_page_27_Picture_18.jpeg)

![](_page_27_Picture_376.jpeg)

![](_page_27_Picture_377.jpeg)

![](_page_27_Picture_378.jpeg)

![](_page_27_Figure_22.jpeg)

**BŁKA** 

1.480 kg

 $\overline{2}$ .

 $2.90 =$ 

4.29

Na wyświetlaczu wagi pojawi się bieżąca ilość i wartość sumy pozycji na rachunku VS.

![](_page_28_Picture_238.jpeg)

Kolejne pozycje należy drukować w analogiczny sposób jak opisano w rozdziale "Wytwarzanie pozycji na kasie". W trakcie drukowania pozycji możliwe jest anulowanie ostatniej pozycji.

![](_page_28_Figure_3.jpeg)

Anulowanie potwierdzane jest wydrukiem :

\* ANULOWANO \*

# **3.5 Klawisze skrótu i pamięć cen**

Klawisze  $\mathbb{C}$  do  $\mathbb{C}$  mogą zostać użyte jako klawisze skrótu do towarów z bazy lub jako klawisze pamięci cen (od wersji programu 1.04).

Aby włączyć funkcję klawiszy skrótu należy, korzystając z funkcji serwisowych, opcję "KLAWISZE V1..V6" ustawić na wartość: "02 JAKO KL.SKRÓTU" lub "03 KL.SKRÓTU+VS.WYŚW".

Aby przypisać do klawisza towar z bazy towarowej należy użyć funkcji serwisowej "DEFINIOWANIE KLAWISZY SKRÓTU". Jeżeli waga pracuje bez bazy towarowej, wtedy klawiszy skrótu można użyć jako pamięć ceny.

Aby wywołać przypisaną do klawisza skrótu cenę, należy nacisnąć odpowiedni klawisz  $\mathbf{V}$ do  $\mathbf{V}$ 6 CENA: 11,50 0,000 11,50 0,00 Aby przypisać nową cenę pod dany klawisz należy nacisnąć i przytrzymać przez czas minimum 1 sekundy np. klawisz  $\begin{bmatrix} \mathbf{V} \mathbf{1} \end{bmatrix}$ ,  $\begin{bmatrix} 0 & 0 & 0 \\ -\mathbf{kg} - \end{bmatrix}$  – **zł**/kg –  $\begin{bmatrix} -z\mathbf{i} - \mathbf{k} \end{bmatrix}$  –  $\mathbf{z} \mathbf{i}$ CENA: 3,20<br>0 11,50 Następnie wprowadzić nową cenę np.  $\begin{bmatrix} 3 & 00 \\ -\text{ka} - 1 & -\text{z} & -\text{z} \\ 0 & -\text{ka} - 1 & -\text{z} & -\text{z} \end{bmatrix}$  0,000  $\begin{bmatrix} 11,50 & 0 \\ -\text{ka} - 1 & -\text{z} & -\text{z} \\ 0 & -\text{z} & -\text{z} \end{bmatrix}$ – **kg** – – **zł/kg** – – **zł** – TRYB WAŻENIA Oraz zatwierdzić klawiszem  $\begin{array}{ccc} \bullet & 0 & 0 & 0 \\ \bullet & \bullet & -\mathsf{ka} - \mathsf{a} - \mathsf{a} - \mathsf{a} - \mathsf{a} - \mathsf{a} - \mathsf{a} - \mathsf{a} - \mathsf{a} - \mathsf{a} - \mathsf{a} - \mathsf{a} - \mathsf{a} - \mathsf{a} - \mathsf{a} - \mathsf{a} - \mathsf{a} - \mathsf{a} - \mathsf{a} - \mathsf{a} - \mathsf{a} - \mathsf{a} - \mathsf{a} - \mathsf{a}$ – **kg** – – **zł/kg** – – **zł** – Od tej pory pod klawiszem **b**<sub>B</sub> będzie zapamiętana nowa cena.

# **3.6 Rachunki V1 do V6 i przeliczenie na walutę**

Aby włączyć funkcję rachunków należy, korzystając z funkcji serwisowych, opcję "KLAWISZE V1..V6" ustawić na wartość: "JAKO RACHUNKI".

Waga obsługuje 6 niezależnych rachunków, które mogą służyć do sumowania należności. Dodanie kwoty do rachunku może nastąpić jednokrotnie po zważeniu towaru. W każdym momencie można odczytać aktualny stan rachunku, dokonać wyzerowania lub odjąć ostatnio dodaną wartość. Po wyświetleniu stanu rachunku można przeliczyć wyświetlaną kwotę na walutę obcą.

Do obsługi rachunków używa się następujących klawiszy:

![](_page_29_Figure_9.jpeg)

- Klawisz V naciśnięty bezpośrednio po zważeniu towaru powoduje dodanie zważonej wartości do rachunku i wyświetlenie, jeżeli wcześniej nie było zważenia służą do wyświetlenia stanu rachunku,

![](_page_29_Figure_11.jpeg)

- służy do odjęcia ostatniej wartości,

- służy do przeliczenia stanu rachunku na walutę,

służy do zerowania rachunku.

#### *Przykład użycia rachunków:*

Waga znajduje się w trybie ważenia.

![](_page_29_Picture_482.jpeg)

Na początku obsługi należy wyzerować stan rachunku.

![](_page_30_Picture_435.jpeg)

Wyłączenie zasilania wagi nie powoduje utraty bieżącego stanu rachunków V1 do V6 (od wersji programu 1.04).

## **3.7 Rachunek sumacyjny (od wersji programu 1.04)**

Rachunek sumacyjny ma zastosowanie jeżeli na wadze pracuje tylko jeden kasjer. Wartość pozycji jest dodawana do rachunku sumacyjnego VS automatycznie, po zważeniu towaru lub zatwierdzeniu ilości towaru nieważonego, nie ma potrzeby naciskania klawisza kasjera V1 do V6. Odjęcie od rachunku ostatnio dodanej wartości oraz zerowanie całego rachunku następuje identycznie jak dla rachunków V1 do V6.

Aby wyświetlić wartość rachunku VS

należy nacisnąć klawisz: – **kg** – – **zł/kg** – – **zł** –

![](_page_31_Picture_4.jpeg)

![](_page_31_Picture_411.jpeg)

Można skonfigurować wagę tak aby każdorazowo po zważeniu lub wyliczeniu wartości dla towaru nieważonego, automatycznie wyświetlał się aktualny stan rachunku VS. W tym celu korzystając z funkcji serwisowych, opcję "KLAWISZE V1..V6" należy ustawić na wartość: "03 KL.SKRÓTU+VS.WYŚW".

Wyłączenie zasilania wagi nie powoduje utraty bieżącego stanu rachunku VS.

#### **3.8 Komunikaty występujące w trakcie sprzedaży**

![](_page_31_Picture_412.jpeg)

![](_page_32_Picture_366.jpeg)

# **4 Obsługa kodów kreskowych**

Kody kreskowe stosowane w handlu dzielą się na:

- **-** kody zawierające tyko cyfry identyfikujące jednoznacznie towar;
- **-** kody zawierające cyfry identyfikujące towar oraz cyfry ilości lub wartości (ceny) towaru stosowane głównie w sklepach spożywczych, gdzie dla danego towaru ilość lub wartość (cena) poszczególnego opakowania jest różna.

Waga umożliwia sprzedaż towarów poprzez wysłanie do kasy kodu kreskowego z ilością lub wartością. Aby funkcja mogła działać, konieczna jest wiedza na temat budowy kodów kreskowych oraz odpowiednia konfiguracja zarówno wagi jak i kasy.

Poniżej opisano strukturę kodów zawierających ilość i wartość (cenę) towaru oraz schemat tworzenia kodu kreskowego przez wagę.

# **4.1 Kody kreskowe z ilością**

Kody kreskowe, rozpoczynające się od cyfr 27 lub 29, mają w swojej strukturze dane o ilości (masie) towaru. Struktura jest następująca:

**27 TTTT V WWWWW K** lub **29 TTTT V WWWWW K**

**\* przedrostki 27,29,23,24 są predefiniowane, można je zmienić za pomocą funkcji wagi**

gdzie:

![](_page_32_Picture_367.jpeg)

# **4.2 Kody kreskowe z wartością**

Kody kreskowe z wartością zaczynają się od cyfr 23 lub 24. Struktura jest następująca:

![](_page_33_Picture_195.jpeg)

# **4.3 Sposób tworzenia kodu kreskowego**

Poniżej przedstawiono przykład tworzenia kodu kreskowego z wartością towaru:

![](_page_33_Figure_5.jpeg)

W trybie edycji kodu kreskowego, sposób tworzenia kodu przebiega nieco inaczej niż w przypadku opisanym powyżej. W tym trybie cyfry kodu wprowadza się za pomocą klawiatury, masa towaru jest pobierana z wagi a typ kodu kreskowego (czy kod z ilością czy z wartością) jest wybierany w zależności od ustawienia "NUMER PRZEDROSTKA".

![](_page_33_Figure_7.jpeg)

Utworzony kod kreskowy jest przesyłany do kasy poprzez interfejs szeregowy lub klawiaturowy. Waga umożliwia zdefiniowanie dodatkowych znaków wysyłanych przed kodem (prefiks) lub za właściwym kodem kreskowym (sufiks).

Możliwe jest zdefiniowanie do 3 znaków prefiksu oraz do 3 znaków sufiksu niezależnie dla interfejsu szeregowego oraz klawiaturowego.

Wszystkie parametry dotyczące interfejsu kodów kreskowych zgrupowane są w menu "ZŁĄCZE ROZSZERZEŃ".

Domyślnie wartości prefiksów i sufiksów są następujące:

![](_page_34_Picture_273.jpeg)

*Uwaga: Dla trybu emulacji czytnika szeregowego konieczne jest ustawienie parametrów transmisji szeregowej. Parametry transmisji emulatora czytnika są zgodne z parametrami transmisji ustawionymi w menu "USTAW.MIERNIKA".*

Przykładowy kod kreskowy omówiony powyżej będzie zatem przesłany interfejsem szeregowym jako:

# 2301233013965 CR LF

Natomiast przez interfejs klawiaturowy po właściwym kodzie będzie przesłany kod klawisza ENTER.

# **5 Konfiguracja**

Ustawienia zostały podzielone na 2 grupy:

- Przeznaczoną dla użytkownika wagi: FUNKCJE UŻYTKOWNIKA. *Są w niej zgrupowane funkcje mogące być potrzebne w trakcie użytkowania wagi, np. zmiana cen towarów, zmiana kursu wymiany waluty czy funkcja odczytu towarów z kasy.*
- Przeznaczoną dla osoby instalującej wagę: FUNKCJE SERWISOWE. *Zawiera funkcje ważne ze względu na instalację wagi oraz tryb pracy wagi.*

Poniżej pokazano strukturę menu wagi. Domyślne wartości parametrów zaznaczono znakiem "►".

![](_page_34_Figure_13.jpeg)

![](_page_35_Picture_392.jpeg)

zatwierdzamy klawiszem $\left(\overline{\mathbf{F}}^{\mathbf{+}}\right)$ .

# **5.1 Funkcje użytkownika**

## **5.1.1 ZMIANA CEN – adres 01**

Służy do zmiany cen towarów zapisanych w wewnętrznej pamięci wagi. Funkcja jest dostępna jeżeli waga pracuje z wewnętrzną bazą towarową.

### **5.1.2 ODCZYT Z KASY - adres 02**

Pozwala na skopiowanie bazy towarowej z kasy do pamięci wagi. Waga musi być połączona z kasą za pomocą przewodu "NULL MODEM" (kod: A49).

Do wagi odczytywane są następujące pola danych o towarze:

- − nazwa towaru,
- kod kreskowy,
- − cena jednostkowa,
- − liczba miejsc po przecinku (3 oznacza towar ważony, 0 do 2 towar nieważony),
- − przedrostki kodów kreskowych,
- − długość kodów kreskowych,
- − jednostka miary.

Po rozpoczęciu odczytu można go przerwać naciskając klawisz wybia

![](_page_36_Picture_409.jpeg)

Po wybraniu i zatwierdzeniu funkcji pojawia się napis:  $\begin{bmatrix} 0,000 & 0,00 \end{bmatrix}$  0,000 0,00

Zakończenie odczytu waga potwierdza sygnałem dźwiękowym oraz wychodzi do menu.

Jeżeli odczyt nie jest możliwy lub też przebiega z błędami, waga przerywa wykonanie funkcji oraz sygnalizuje to jednym z poniższych komunikatów:

MFNI

![](_page_36_Picture_410.jpeg)

#### **5.1.3 KASOWANIE TOWARÓW - adres 03**

Służy do skasowania całej bazy towarowej zapisanej w wadze.

Po wybraniu funkcji pojawi się pytanie potwierdzające:

![](_page_36_Picture_411.jpeg)

SKASOWAĆ? ZATW/WYJDŹ

![](_page_36_Picture_412.jpeg)

Zakończenie kasowania waga potwierdza sygnałem dźwiękowym oraz wychodzi do menu.

#### **5.1.4 WALUTA - adres 04**

Funkcja służy do zdefiniowania przelicznika oraz nazwy waluty używanej do przeliczenia rachunku. Przelicznik waluty definiuje się z dokładnością do 6 cyfr z przecinkiem położonym w dowolnym miejscu. Nazwa waluty składa się z 3-literowego skrótu.

Sposób definiowania opisano na poprzedniej stronie instrukcji.

## **5.1.5 ILOŚĆ CYFR PLU – adres 05**

Służy do zdefiniowania ilości cyfr numeru PLU wyświetlanych w czasie wyboru towaru. Możliwe wartości to: 3, 4, 5 cyfr. Domyślna wartość tego ustawienia to 3 cyfry. Jeżeli zachodzi potrzeba wybierania na wadze towarów o numerach większych niż 999 (3 cyfry) wtedy należy zmienić ustawienie odpowiednio na 4 lub 5 cyfr.

![](_page_37_Picture_327.jpeg)

# **5.2 Funkcje Serwisowe**

#### **5.2.1 WYBÓR URZĄDZENIA– adres 01**

Funkcja służy do automatycznego ustawienia parametrów wagi do współpracy z daną kasą. Aby wywołać funkcję należy wybrać kolejno spośród następujących opcji:

- − typ kasy,
- − czy będzie wykorzystywana baza towarowa oraz czy baza będzie lokalna (baza z wagi) czy zdalna (baza z kasy),
- − czy z wagi będzie wysyłany wynik czy kod kreskowy,
- − za pomocą jakiego interfejsu będzie wysyłany kod kreskowy (szeregowy czy klawiaturowy).

Wykonanie funkcji sygnalizowane jest komunikatem oraz sygnałem dźwiękowym. Wycofanie się z funkcji w trakcie wybierania nie skutkuje zmianą parametrów.

Po wykonaniu funkcji inne parametry wagi są przywracane do wartości domyślnej.

Struktura menu funkcji oraz kody przejściówek:

![](_page_37_Picture_328.jpeg)

![](_page_38_Picture_242.jpeg)

#### **5.2.2 USTAWIENIA SYSTEMU – adres 02**

*Struktura podmenu:*

![](_page_38_Figure_3.jpeg)

![](_page_39_Figure_0.jpeg)

# **5.2.3 BAZA PLU – adres 02 01**

![](_page_39_Picture_305.jpeg)

# **5.2.4 KLAWISZ WYSŁANIA – adres 02 02**

![](_page_39_Picture_306.jpeg)

# **5.2.5 WPROWADZANIE KODU – adres 02 03**

![](_page_40_Picture_329.jpeg)

# **5.2.6 KLAWISZE V1...V6 – adres 02 04**

![](_page_40_Picture_330.jpeg)

# **5.2.7 DEFINIOWANIE KLAWISZY SKRÓTU – adres 02 05**

Funkcja pozwala przypisać numer PLU do klawisza skrótu  $\boxed{V1}$  do  $\boxed{V6}$ . W trakcie definiowania należy wpisać numer PLU, dane o towarze są wyczytywane z aktualnie obsługiwanej bazy towarowej.

#### *Przykład definiowania klawisza skrótu:*

Nacisnąć klawisz do zdefiniowania **VI**, wyświetli się towar  $aktualnie zdefiniowany:$ 

Jeżeli klawisz nie ma przypisanego towaru wtedy wyświetlone zostaną zera w miejscu numeru PLU:

![](_page_40_Picture_331.jpeg)

![](_page_40_Picture_332.jpeg)

#### Aby zatwierdzić zdefiniowanie towaru pod wcześniej naciśnięty

# **5.2.8 ILOŚĆ CYFR PLU – adres 02 06**

Służy do zdefiniowania ilości cyfr numeru PLU wyświetlanych w czasie wyboru towaru. Opis znajduje się w rozdziale "Funkcje użytkownika".

## **5.2.9 TYP ROZSZERZENIA – adres 02 07 01**

Funkcja służy do wyboru typu interfejsu podłączonego do złącza rozszerzeń wagi.

![](_page_41_Picture_269.jpeg)

## **5.2.10 PREFIKS KLAWIATUROWY – adres 02 07 02**

Służy do zdefiniowania prefiksu dodawanego przed kodem kreskowym w trybie emulacji czytnika klawiaturowego. Można zdefiniować do 3 znaków prefiksu.

Z uwagi na naturę interfejsu klawiaturowego dla każdego prefiksu definiuje się parę: modyfikator oraz kod klawisza. Pole "modyfikator" ma znaczenie bitowe i zawiera dodatkowe klawisze (Shift, Ctrl, ...) naciśnięte przed przesłaniem właściwego kodu:

#### *Znaczenie modyfikatora:*

![](_page_41_Picture_270.jpeg)

#### *Przykłady modyfikatorów:*

![](_page_41_Picture_271.jpeg)

#### *Kody klawiszy:*

*(kolumna zawiera pierwszy znak, wiersz drugi znak, np. ENTER=5Ah)*

![](_page_41_Picture_272.jpeg)

#### *Przykłady prefiksów:*

![](_page_42_Picture_319.jpeg)

#### *Przykład definiowania 2 prefiksów: "ALT+TAB" i klawisz "A":*

Po wejściu do funkcji wyświetli się aktualna definicja prefiksów. Dla każdego z 3 prefiksów przeznaczone są 4 pola znakowe. Pierwsze 2 pola oznaczają modyfikator a następne 2 pola oznaczają kod. Wartości w pola należy wpisywać w kodzie szesnastkowym (cyfry 0..9 i litery A..F). Wartość 0000 w definicji oznacza brak prefiksu.

![](_page_42_Figure_4.jpeg)

Prefiksowi ALT+TAB odpowiadają wartości: modyfikator=08h, kod=0Dh.

0,000 0,00 0,00 Domyślnie prefiksy klawiatury są niezdefiniowane, czyli prefiks nie jest wysyłany.

![](_page_42_Picture_320.jpeg)

Kolejnemu prefiksowi "klawisz A" odpowiadają wartości: modyfikator=01h, kod=1Ch.

![](_page_42_Figure_9.jpeg)

![](_page_42_Picture_321.jpeg)

# **5.2.11 SUFIKS KLAWIATUROWY – adres 02 07 03**

Służy do zdefiniowania sufiksu dodawanego po kodzie kreskowym w trybie emulacji czytnika klawiaturowego. Można zdefiniować do 3 znaków sufiksu. Zasady definiowania sufiksów klawiaturowych są takie same jak dla prefiksów i są opisane powyżej. Wartość 0000 w definicji oznacza brak sufiksu.

Domyślny sufiks klawiaturowy jest zdefiniowany jako klawisz "ENTER":

![](_page_42_Picture_322.jpeg)

# **5.2.12 OPÓŹNIENIE BAJTÓW – adres 02 07 04**

![](_page_42_Picture_323.jpeg)

## **5.2.13 PREFIKS SZEREGOWY – adres 02 07 05**

Służy do zdefiniowania prefiksu dodawanego przed kodem kreskowym w trybie emulacji czytnika szeregowego. Można zdefiniować do 3 znaków prefiksu.

Po wejściu do funkcji wyświetli się aktualna definicja prefiksów. Dla każdego z 3 prefiksów przeznaczone są 2 pola znakowe. W każdej parze pól oznaczających pojedynczy znak prefiksu należy wpisać jego kod ASCII. Wartość 00 oznacza brak prefiksu.

#### *Przykład definiowania prefiksu "@":*

kod ASCII znaku " $@$ " = 40h

Nacisnąć kolejno klawisze:  $\boxed{4}$ 

![](_page_43_Figure_6.jpeg)

![](_page_43_Picture_427.jpeg)

IL:272900 CN:232400

0,000 0,00 0,00

Oraz zatwierdzić klawiszem .

Domyślnie prefiksy szeregowe są niezdefiniowane, czyli prefiks nie jest wysyłany.

### **5.2.14 SUFIKS SZEREGOWY – adres 02 07 06**

Służy do zdefiniowania sufiksu dodawanego po kodzie kreskowym w trybie emulacji czytnika szeregowego. Można zdefiniować do 3 znaków sufiksu. Zasady definiowania sufiksów szeregowych są takie same jak dla prefiksów szeregowych i są opisane powyżej. Wartość 00 oznacza brak sufiksu.

Domyślny sufiks szeregowy jest zdefiniowany jako: CR +LF.

### **5.2.15 OBSŁUGA SYGNAŁU RTS – adres 02 07 07**

![](_page_43_Picture_428.jpeg)

# **5.2.16 PRZEDROSTKI KODÓW – adres 02 08 01**

Służy do definiowania przedrostków kodów kreskowych dla kodów z ilością oraz z ceną. Zasady użycia tych kodów opisano w rozdziale "Obsługa kodów kreskowych". Waga umożliwia zdefiniowanie do 3 przedrostków kodów z ilością oraz do 3 przedrostków kodów z ceną.

Domyślnie są zdefiniowane następujące przedrostki:

- − dla kodów z ilością: 27 i 29
- − dla kodów z ceną: 23 i 24

Wygląd wyświetlacza podczas edycji przedrostków:<br>  $\begin{vmatrix} -kg - \end{vmatrix}$  - zł/kg -  $\begin{vmatrix} -2kg - \end{vmatrix}$  - zł

# **5.2.17 DŁUGOŚĆ KODÓW – adres 02 08 02**

Pozwala wybrać długość pola numeru identyfikacyjnego dla kodów kreskowych z ilością i ceną. Domyślna wartość tego parametru to: "01 SZEŚĆ CYFR". W takim przypadku numer identyfikacyjny ma 4 cyfry długości (2 cyfry przedrostka + 4 cyfry numeru = 6 cyfr). Jeżeli kasa do której wysyłane są kody z wagi, pozwala na użycie cyfry kontrolnej jako dodatkowej cyfry identyfikującej, wtedy można wydłużyć numer identyfikacyjny o 1 cyfrę (2 cyfry przedrostka + 5 cyfr numeru = 7 cyfr).

Szerszy opis struktury kodów z ilością i ceną znajduje się w rozdziale: "Obsługa kodów kreskowych".

#### **5.2.18 NUMER PRZEDROSTKA – adres 02 08 03**

Ustawienie określa numer przedrostka (zdefiniowanego w pkt. PRZEDROSTKI KODÓW) jaki ma być użyty w trybie sprzedaży z edycją kodu kreskowego. Ustawienie numeru 0 oznacza, że tryb sprzedaży z edycją kodu jest wyłączony.

Szerszy opis struktury kodów z ilością i ceną znajduje się w rozdziale: "Obsługa kodów kreskowych".

# **5.2.19 PRĘDKOŚĆ TRANSMISJI – adres 02 09**

![](_page_44_Picture_327.jpeg)

#### **5.2.20 ZMIENNA CENA – adres 02 10**

![](_page_44_Picture_328.jpeg)

\*) Jeżeli waga pracuje w trybie wytwarzania pozycji np. z kasą Elzab Eco i ustawienie jest "ZM.CENA DOZWOLONA", wtedy dodatkowo nadrzędne znaczenie ma ustawienie wyczytane z kasy. Cena dla towaru jest wprowadzana w groszach.

#### **5.2.21 WPROWADZANIE CENY – adres 02 11**

![](_page_44_Picture_329.jpeg)

#### **5.2.22 WALUTA – adres 02 12**

Służy do zdefiniowania przelicznika oraz nazwy waluty używanej do przeliczenia. Wejście do funkcji jest powtórzone w menu użytkownika.

#### **5.2.23 NUMER KASY – adres 02 13**

Służy do ustawienia numeru kasy w systemie komputerowym.

#### **5.2.24 HASŁA – adres 02 14**

Służy do ustawienia 3 cyfrowego hasła dostępu do menu użytkownika oraz do menu serwisowego. Podanie hasła jest konieczne do dostępu do menu użytkownika oraz menu serwisowego opisanych w rozdziale "Konfiguracja". W razie utracenia hasła dostępu możliwe jest użycie niezmienialnego hasła administratora.

![](_page_44_Picture_330.jpeg)

#### **5.2.25 ODCZYT USTAWIEŃ – adres 02 15**

Służy do wyświetlenia kodu ustawień. Wyświetlane są kolejno 2 wielocyfrowe kody oznaczające ustawienia systemu oraz ustawienia miernika. Kolejne cyfry kodu oznaczają kolejne ustawienia\*:

\* cyfra oznacza numer ustawienia zmniejszony o 1, np. Baza PLU=0 oznacza: "BRAK BAZY PLU". kod 1 (ustawienia systemu)

![](_page_44_Picture_331.jpeg)

kod 2 (ustawienia miernika)

|                  |                         |                        |                                       |                       |                                    |               |                                                           |                             |                                           |                      |                                |                                                 | U             |                                      |  |  |  |
|------------------|-------------------------|------------------------|---------------------------------------|-----------------------|------------------------------------|---------------|-----------------------------------------------------------|-----------------------------|-------------------------------------------|----------------------|--------------------------------|-------------------------------------------------|---------------|--------------------------------------|--|--|--|
| protokołu<br>Гур | Składniki<br>yniku<br>Б | transmisji<br>Prędkość | parzystości<br>$\mathbf{p}$<br>➢<br>∸ | bitów<br><b>Ilość</b> | Φ<br>parzystości<br>wdzani<br>Spra | wagi<br>Numer | ści<br>unek<br>stabilnos<br>ਫ਼<br>$\overline{\mathbf{v}}$ | finimalny<br>vnik<br>ら<br>∼ | ದ<br>czn<br>ದ<br>cansmisja<br>utomat<br>ь | rzesyłanie<br>minusa | rzesyłanie<br><b>Murg</b><br>⊷ | ದ<br>ekani<br>ن.<br>stabilnoś<br>Se.<br>na<br>∽ | tara<br>Stała | odbie-<br>danych<br>Blokada<br>rania |  |  |  |

# **5.2.26 USTAWIENIA MIERNIKA – adres 03**

*Struktura podmenu:*

![](_page_45_Figure_4.jpeg)

![](_page_46_Figure_0.jpeg)

# **5.2.27 TYP PROTOKOŁU – adres 03 01**

![](_page_46_Picture_256.jpeg)

#### **5.2.28 SKŁADNIKI WYNIKU – adres 03 02**

Ustawienie jest ważne wyłącznie dla protokołu "ELZAB ROZSZERZONY"

![](_page_46_Picture_257.jpeg)

# **5.2.29 PRĘDKOŚĆ TRANSMISJI – adres 03 03**

![](_page_47_Picture_271.jpeg)

# **5.2.30 TYP PARZYSTOŚCI – adres 03 04**

![](_page_47_Picture_272.jpeg)

# **5.2.31 ILOŚĆ BITÓW – adres 03 05**

![](_page_47_Picture_273.jpeg)

# **5.2.32 SPRAWDZANIE PARZYSTOŚCI – adres 03 06**

![](_page_47_Picture_274.jpeg)

# **5.2.33 NUMER WAGI – adres 03 07**

Ustawienie określa numer wagi w systemie wag. Możliwe są wartości z przedziału od 1 do 4. Domyślną wartością jest 1.

Jeżeli wagi pracują w systemie wag, każda z nich powinna mieć ustawiony inny numer wagi.

# **5.2.34 WARUNEK STABILNOŚCI – adres 03 08**

![](_page_48_Picture_370.jpeg)

#### **5.2.35 MINIMALNY WYNIK – adres 03 09**

Określa minimalny wynik, który jest wysyłany przez wagę. Zakres minimalnego wyniku ustawia się od 0 x działka e<sub>1</sub> (0,000 kg) do 50 x działka e<sub>1</sub> (0,100 kg).

Domyślna wartość tego parametru to: "02 1 x e<sub>1</sub> = 0,002 kg."

#### **5.2.36 AUTOMATYCZNA TRANSMISJA – adres 03 10**

![](_page_48_Picture_371.jpeg)

#### **5.2.37 PRZESYŁANIE MINUSA – adres 03 11**

![](_page_48_Picture_372.jpeg)

## **5.2.38 PRZESYŁANIE RAMKI – adres 03 12**

![](_page_48_Picture_373.jpeg)

# **5.2.39 CZAS CZEKANIA NA STABILNOŚĆ – adres 03 13**

Określa czas oczekiwania na ustabilizowanie wyniku. Czas jest odmierzany od momentu zażądania wyniku za pomocą klawisza lub przez interfejs szeregowy. Zakres wartości możliwych do ustawienia: od 0 do 14 sekund. Jeżeli czas ustawiono na 0 sekund wtedy wynik musi być stabilny w momencie zażądania wyniku. Domyślna wartość tego parametru to 4 sekundy.

#### **5.2.40 STAŁA TARA – adres 03 14**

![](_page_49_Picture_343.jpeg)

# **5.2.41 BLOKADA ODBIERANIA DANYCH – adres 03 15**

![](_page_49_Picture_344.jpeg)

#### **5.2.42 OSZCZĘDZANIE ENERGII – adres 03 16**

![](_page_49_Picture_345.jpeg)

#### **5.2.43 WERSJE PROGRAMU – adres 03 17**

Po wybraniu funkcji wyświetlone zostaną wersje programu  $0,000$  0,000 0,000 0,00 poszczególnych modułów wagi.

Prima K v.1.04 – **kg** – – **zł/kg** – – **zł** – MIERNIK v.1.03 Po naciśnięciu dowolnego klawisza:  $0,000$  0,000 0,00 – **kg** – – **zł/kg** – – **zł** –

#### **5.2.44 SERWIS – adres 03 18**

Podmenu dostępne tylko dla serwisu.

# **6 Komunikacja z wagą**

Waga Prima K umożliwia odczyt wartości masy za pomocą interfejsu szeregowego. Waga obsługuje protokoły zdefiniowane na stałe w programie wagi np.: "ELZAB PODSTAWOWY" i "ELZAB ROZSZERZONY". Dodatkowo w menu wyboru protokołów można wybrać opcję: "PROTOKÓŁ DEFINIOWALNY", przeznaczoną do włączenia protokołu wgranego do nieulotnej pamięci wagi. Zapisanie protokołu do pamięci wagi jest możliwe za pomocą specjalnego programu, dostarczanego przez producenta.

Poza wyborem typu protokołu należy ustalić odpowiednie parametry transmisji szeregowej. Konfigurując wagę do współpracy z danym urządzeniem należy ustawić odpowiednie parametry transmisji. Na komunikację z urządzeniem zewnętrznym ma wpływ zachowanie się wagi w przypadku takich sytuacji jak: niestabilny wynik, przeciążenie wagi, niedociążenie wagi, ustawienia automatycznej transmisji wyniku czy ustawienie wartości minimalnego odsyłanego wyniku. Waga może na te stany reagować w różny sposób, zależny od odpowiednich ustawień.

Parametry komunikacji wagi zmienia się korzystając z menu "USTAWIENIA MIERNIKA". Wszystkie parametry wagi są zapamiętywane w pamięci nieulotnej, a ich zmiana powoduje trwałe zapamiętanie. Ustawienia fabryczne można przywrócić za pomocą funkcji "PRZYWRÓĆ STANDARD" dostępnej w menu serwisowym wagi. Ustawienia fabryczne pozwalają na współpracę w każdą kasą produkcji ELZAB S.A, która uzyskała dopuszczenie Ministerstwa Finansów do obrotu od roku 2001 (wyróżnik literowy w numerze unikatowym kasy jest 3-literowy).

# **6.1 Jak skonfigurować komunikację**

- **1.** Ustawianie parametrów komunikacji wagi z urządzeniem zewnętrznym należy zawsze rozpocząć od przywrócenia ustawień fabrycznych w wadze.
- **2.** Ustawić odpowiednie parametry w wadze.
- **3.** Ustawić odpowiedni protokół lub typ wagi oraz parametry transmisji w urządzeniu współpracującym.

#### **Parametry standardowe**

Poniżej zamieszczono zestawienie fabrycznych wartości ustawień wagi, istotnych z punktu widzenia komunikacji.

![](_page_50_Picture_356.jpeg)

# **6.2 Rozkazy odczytu masy**

#### **- zamówienie stabilnego wyniku**

![](_page_51_Picture_253.jpeg)

Waga czeka na ustabilizowanie się wyniku. Jeżeli w określonym czasie (CZAS CZEK. STAB.) wynik się ustabilizuje, nastąpi przesłanie wyniku. Jeżeli w tym czasie wynik nie osiągnie stabilności, zamówienie zostanie anulowane i jeżeli ustawiono transmisję ramki (PRZESYŁANIE RAMKI) zostanie przesłana ramka odpowiedzi zawierająca spacje zamiast cyfr wyniku.

#### **- natychmiastowy odczyt wyniku**

![](_page_51_Picture_254.jpeg)

Jeżeli wynik jest stabilny, nastąpi przesłanie wyniku. Jeżeli wynik jest niestabilny i jeżeli ustawiono transmisję ramki (PRZESYŁANIE RAMKI) zostanie przesłana ramka odpowiedzi zawierająca spacje zamiast cyfr wyniku, w przeciwnym przypadku nic nie zostanie odesłane.

\* w miejscu bajtu 61h lub 62h można przesłać odpowiednio bajt:

71h,lub 72h - wtedy wynik zostanie odesłany w protokole "Elzab podstawowym"

81h,lub 82h - wtedy wynik zostanie odesłany w protokole "Elzab rozszerzonym"

#### **6.3Pozostałe rozkazy**

#### **- sprawdzenie obecności wagi**

![](_page_51_Picture_255.jpeg)

W odpowiedzi waga prześle bajt oznaczający typ urządzenia o kodzie ASCII: 1Dh.

#### **- anulowanie zamówienia wyniku**

![](_page_51_Picture_256.jpeg)

Po otrzymaniu tego rozkazu waga anuluje zamówienie stabilnego wyniku (patrz. "Rozkazy odczytu masy").

#### **- prześlij wersję programu wagi**

![](_page_51_Picture_257.jpeg)

Po otrzymaniu tego rozkazy waga odeśle 4 bajty:

![](_page_51_Picture_258.jpeg)

# **6.4 Format odpowiedzi wagi**

![](_page_52_Picture_282.jpeg)

**- wynik w protokole podstawowym**

#### **- wynik w protokole rozszerzonym**

Jeżeli wybrano protokół rozszerzony, wynik z wagi może zawierać tylko informację o masie lub informację o masie, cenie jednostkowej oraz wartości. Decydujące jest ustawienie "SKŁADNIKI WYNIKU". Jeżeli ustawienie ma wartość "AUTOMATYCZNIE" wtedy zawartość odpowiedzi z wagi zależy od aktualnej ceny jednostkowej towaru na wadze. Jeżeli cena jednostkowa jest równa 0,00 wtedy przesyłana jest wyłącznie informacja o masie, w przeciwnym przypadku przesyłana jest pełna informacja.

![](_page_52_Picture_283.jpeg)

![](_page_52_Picture_284.jpeg)

| Lp             | Znak           | Kod               | Opis                                                        | Przykład: 13.045 kg<br>cena: 5,50 zł/kg<br>wartość: 71,75 zł |  |  |
|----------------|----------------|-------------------|-------------------------------------------------------------|--------------------------------------------------------------|--|--|
| $\mathbf{1}$   |                | 18h               |                                                             | 18h                                                          |  |  |
| $\overline{2}$ | <b>STAB</b>    | 53h lub<br>55h    | 53h ("S") - wynik stabilny<br>55h ("U") - wynik niestabilny | 53h                                                          |  |  |
| 3              | <b>ZNAK</b>    | 20h lub<br>2Dh    | 20h (spacja) - wynik dodatni<br>2Dh (minus) - wynik ujemny  | 20h                                                          |  |  |
| 4              | M <sub>5</sub> | 30h39h<br>lub 20h | Masa 09 (MSD) lub spacja                                    | 31h                                                          |  |  |
| 5              | M4             | 30h39h            | Masa 0.9                                                    | 33h                                                          |  |  |
| 6              | <b>PD</b>      | 2Eh               | Kropka dziesiętna                                           | 2E <sub>h</sub>                                              |  |  |
| 7              | M <sub>3</sub> | 30h39h            | Masa 0.9                                                    | 30h                                                          |  |  |
| 8              | M <sub>2</sub> | 30h39h            | Masa 0.9                                                    | 34h                                                          |  |  |
| 9              | M1             | 30h39h            | Masa $0.9$ (LSD)                                            | 35h                                                          |  |  |
| 10             | C <sub>6</sub> | 30h39h            | Cena 0.9 (MSD)                                              | 30h                                                          |  |  |
| 11             | C <sub>5</sub> | 30h39h            | Cena 0.9                                                    | 30h                                                          |  |  |
| 12             | C <sub>4</sub> | 30h39h            | Cena 0.9                                                    | 30h                                                          |  |  |
| 13             | C <sub>3</sub> | 30h39h            | Cena 0.9                                                    | 35h                                                          |  |  |
| 14             | C <sub>2</sub> | 30h39h            | Cena 0.9                                                    | 35h                                                          |  |  |
| 15             | C1             | 30h39h            | Cena 0.9 (LSD)                                              | 30h                                                          |  |  |
| 16             | W8             | 30h39h            | Wartość 09 (MSD)                                            | 30h                                                          |  |  |
| 17             | W7             | 30h39h            | Wartość 0.9                                                 | 30h                                                          |  |  |
| 18             | W <sub>6</sub> | 30h39h            | Wartość 0.9                                                 | 30h                                                          |  |  |
| 19             | W5             | 30h39h            | Wartość 0.9                                                 | 30h                                                          |  |  |
| 20             | W4             | 30h39h            | Wartość 0.9                                                 | 37h                                                          |  |  |
| 21             | W3             | 30h39h            | Wartość 0.9                                                 | 31h                                                          |  |  |
| 22             | W <sub>2</sub> | 30h39h            | Wartość 0.9                                                 | 37h                                                          |  |  |
| 23             | W <sub>1</sub> | 30h39h            | Wartość 0.9 (LSD)                                           | 35h                                                          |  |  |
| 24             | <b>XOR</b>     |                   | Suma XOR bajtów 1 do 23                                     | XX                                                           |  |  |
| 25             | CR             | 0Dh               | CR                                                          | 0Dh                                                          |  |  |
| 26             | LF             | 0Ah               | LF                                                          | 0Ah                                                          |  |  |

**Odpowiedź z wagi zawierająca wynik ważenia, cenę jednostkową i wartość:**

# **7 Legalizacja**

Produkowane przez ZUK ELZAB S.A. wagi poddawane są ocenie zgodności i spełniają wymagania odpowiednich dyrektyw Unii Europejskiej. Wykaz dyrektyw i norm zharmonizowanych, których wymagania spełniają wagi, wyszczególnione są na Deklaracji Zgodności. Kopia Deklaracji dołączona jest do każdej wagi. Wagi poddane zostały pierwotnej legalizacji przez Jednostkę Notyfikowaną przy Obwodowym Urzędzie Miar, a dowodem jej wykonania są cechy legalizacyjne i plomby zabezpieczające naklejone na wadze.

Niedozwolone jest używanie do rozliczeń handlowych wag z uszkodzonymi lub nieczytelnymi cechami lub plombami. Okres ważności pierwotnej legalizacji producenta wynosi 3 lata licząc od 1 stycznia następnego roku, po roku dokonania legalizacji. Dwie ostatnie cyfry roku legalizacji można odczytać z naklejki cechy legalizacyjnej umieszczonej na tabliczce znamionowej.

Wagę, której okres ważności dobiega końca, należy poddać legalizacji ponownej. Obowiązek ten dotyczy również wag w przypadku: uszkodzenia wagi, uszkodzenia umieszczonych na wadze cech, stwierdzenia, że błędy wagi przekraczają granice błędów dopuszczalnych.

Wagę do legalizacji ponownej zgłasza użytkownik lub na zlecenie użytkownika specjalizowany serwis. Legalizację ponowną można przeprowadzić w dowolnej Jednostce Notyfikowanej posiadającej uprawnienia w zakresie legalizacji wag. Ważność takiej legalizacji wynosi 25 miesięcy. Dowodem legalizacji są specjalne holograficzne naklejki legalizacyjne, które nakleja się w pobliżu tabliczki znamionowej wagi.

![](_page_54_Figure_5.jpeg)

Rys.9 Umiejscowienie naklejek plombujących i cech legalizacyjnych

# **8.1 Wykaz komunikatów**

W poniższej tabeli zamieszczono komunikaty wyświetlane w dolnej linii wyświetlacza w przypadku zakłóceń pracy wagi.

![](_page_55_Picture_245.jpeg)

# **8.2 Tablica kodów ASCII**

|                | 0X             | 1X              | 2X             | 3X             | 4X                        | 5X          | 6X                       | <b>7X</b>    |
|----------------|----------------|-----------------|----------------|----------------|---------------------------|-------------|--------------------------|--------------|
| X <sub>0</sub> | <b>NUL</b>     | <b>DLE</b>      | <b>SPACE</b>   | $\pmb{0}$      | $^\text{\textregistered}$ | P           | $\tilde{\phantom{a}}$    | p            |
| X <sub>1</sub> | SOH            | DC <sub>1</sub> | Ţ              | $\mathbf{1}$   | A                         | Q           | a                        | q            |
| <b>X2</b>      | <b>STX</b>     | DC <sub>2</sub> | $\epsilon$     | $\overline{c}$ | B                         | $\mathsf R$ | b                        | $\mathsf{r}$ |
| X3             | <b>ETX</b>     | DC <sub>3</sub> | $\#$           | 3              | $\mathsf{C}$              | S           | C                        | s            |
| <b>X4</b>      | <b>EOT</b>     | DC4             | \$             | $\overline{4}$ | D                         | $\mathsf T$ | $\sf d$                  | $\mathbf t$  |
| X <sub>5</sub> | <b>ENQ</b>     | <b>NAK</b>      | $\%$           | 5              | E                         | U           | e                        | u            |
| X <sub>6</sub> | <b>ACK</b>     | <b>SYN</b>      | &              | 6              | F                         | $\vee$      | f                        | $\mathsf{V}$ |
| X7             | <b>BEL</b>     | ETB             | $\blacksquare$ | $\overline{7}$ | G                         | W           | g                        | W            |
| X8             | <b>BS</b>      | CAN             | $\overline{(}$ | 8              | $\boldsymbol{\mathsf{H}}$ | X           | h                        | X            |
| <b>X9</b>      | HT             | EM              | )              | 9              | I                         | Υ           | j.                       | У            |
| XA             | LF             | <b>SUB</b>      | $\star$        | ÷              | J                         | Z           | j                        | z            |
| <b>XB</b>      | VT             | <b>ESC</b>      | $\ddot{}$      | ţ.             | K                         | ſ           | k                        | {            |
| <b>XC</b>      | FF             | <b>FS</b>       | $\mathbf{y}$   | $\,<$          | L                         | Ι           | $\overline{\phantom{a}}$ |              |
| <b>XD</b>      | CR             | GS              | $\blacksquare$ | $\equiv$       | M                         | 1           | m                        | }            |
| <b>XE</b>      | S <sub>0</sub> | <b>RS</b>       | ٠              | $\,$           | $\mathsf{N}$              | Λ           | n                        | $\tilde{}$   |
| <b>XF</b>      | SI             | US              | $\overline{1}$ | $\ddot{?}$     | $\mathsf O$               |             | o                        |              |

 *(kolumna zawiera pierwszy znak, wiersz drugi znak, np. kod "A"=41h)*

# **Instrukcja przeznaczona jest do wyrobu:**

![](_page_57_Picture_37.jpeg)

![](_page_57_Picture_2.jpeg)

![](_page_57_Picture_38.jpeg)

![](_page_59_Picture_0.jpeg)

# ADRESY FIRMOWE

Siedziba ............................................................ ul. Kruczkowskiego 39, 41-813 Zabrze, Polska tel. +48 (32) 272 20 21, fax +48 (32) 272 81 90

Strona www ..................................................... www.elzab.com.pl

Bezpłatna infolinia handlowa ........................... 0-800-163-084

#### Dyżurny specjalista

(porady techniczne dla serwisantów) .............. 0 601 513 823 (godz. 8 - 22)

Marketing ......................................................... tel. +48 (32) 272 20 21 wew. 396, 268 tel. +48 (32) 272 30 51 e-mail: marketing@elzab.com.pl

Szkolenia, porady techniczne ........................... tel. +48 (32) 272 26 23 tel. +48 (32) 272 20 21 wew. 419, 422, 425 e-mail: help@elzab.com.pl

Serwis Producenta ........................................... tel./fax +48 (32) 272 30 56 tel. +48 (32) 272 20 21 wew. 445 e-mail: serwis@elzab.com.pl

Serwis Producenta - oddział Warszawa ........... ul. Taborowa 14, 02-699 Warszawa tel. +48 (22) 644 95 79, +48 (22) 644 95 80, tel. +48 (22) 852 27 27, +48 (22) 852 27 29, fax +48 (22) 644 95 82, +48 (22) 852 27 32, e-mail: serwis.warszawa@elzab.com.pl

Dyżurny specjalista ds. wag .............................. 0 603 306 316 (godz. 8 - 22)